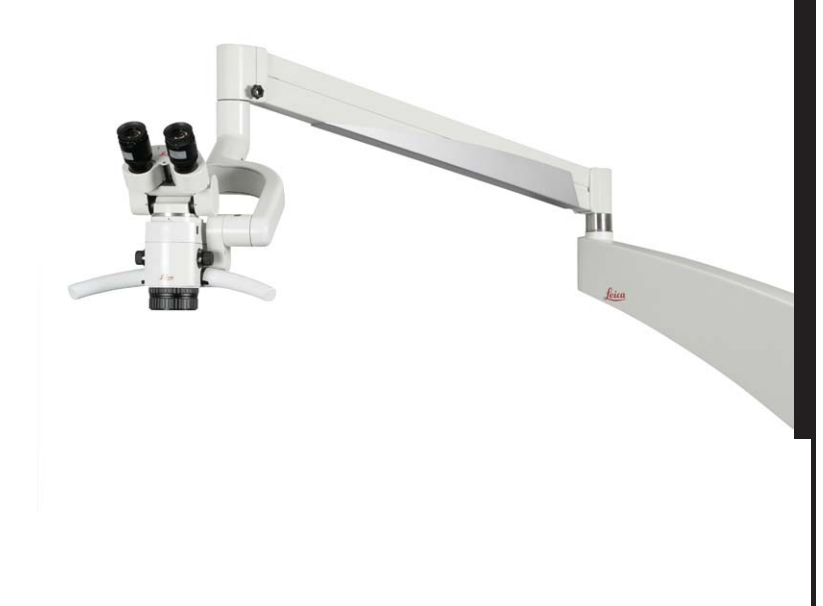

# **Leica M320 Руководство по эксплуатации**

10 718 878 – Версия A

Living up to Life

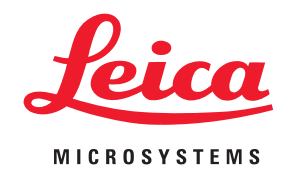

## Уважаемый покупатель,

благодарим вас за выбор операционного микроскопа Leica. Полезную информацию о продукции и услугах компании Leica Microsystems, а также адрес ближайшего представительства можно узнать на нашем сайте:

www.leica-microsystems.com

Leica Microsystems (Schweiz) AG Отдел операционной микроскопии

### Идентификация изделий

Типовое обозначение и серийный номер изделия нанесены на заводской табличке с нижней стороны блока управления. Впишите эти данные в приведённые ниже строчки и будьте готовы назвать их при обращении в наше представительство или сервисный центр.

Тип: Серийный номер:

#### 1 Введение

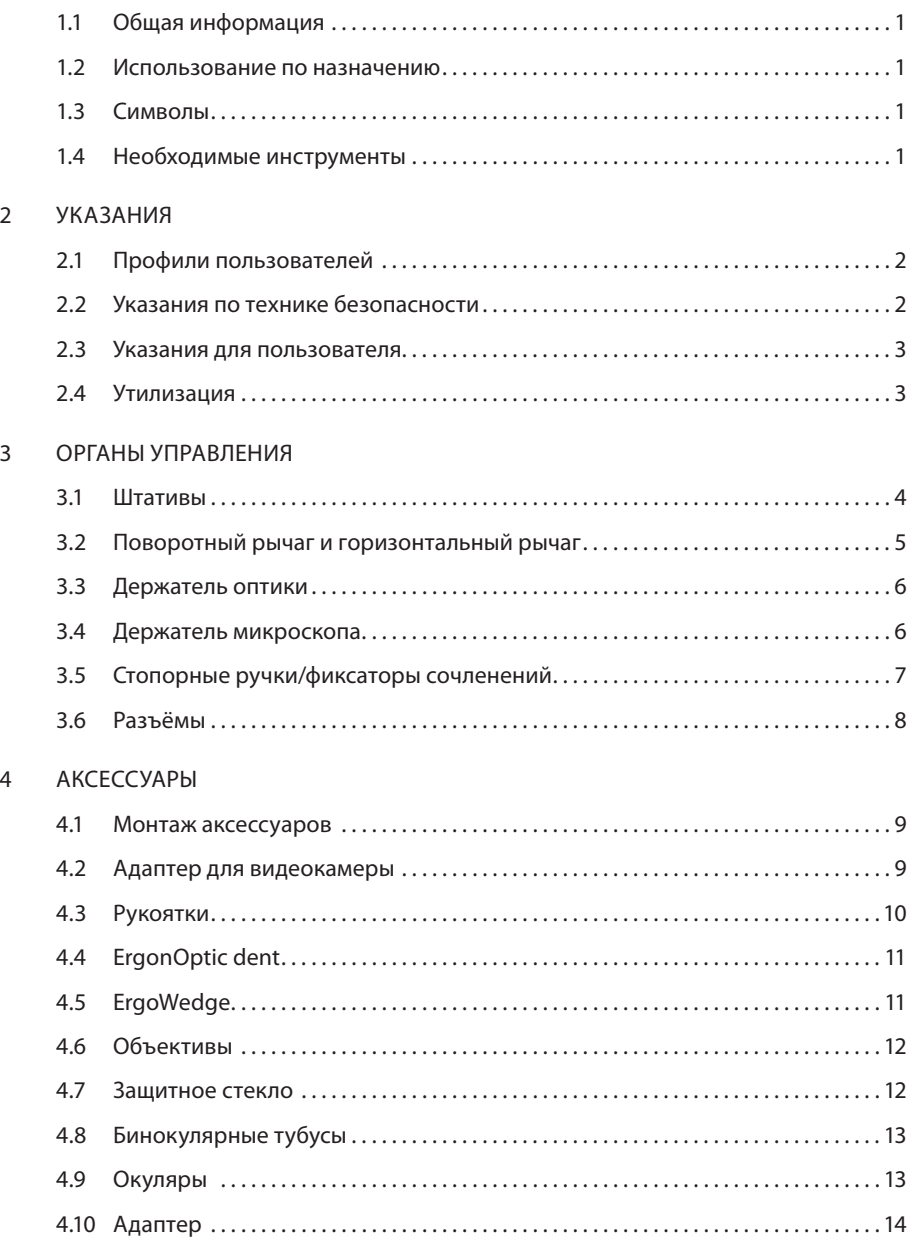

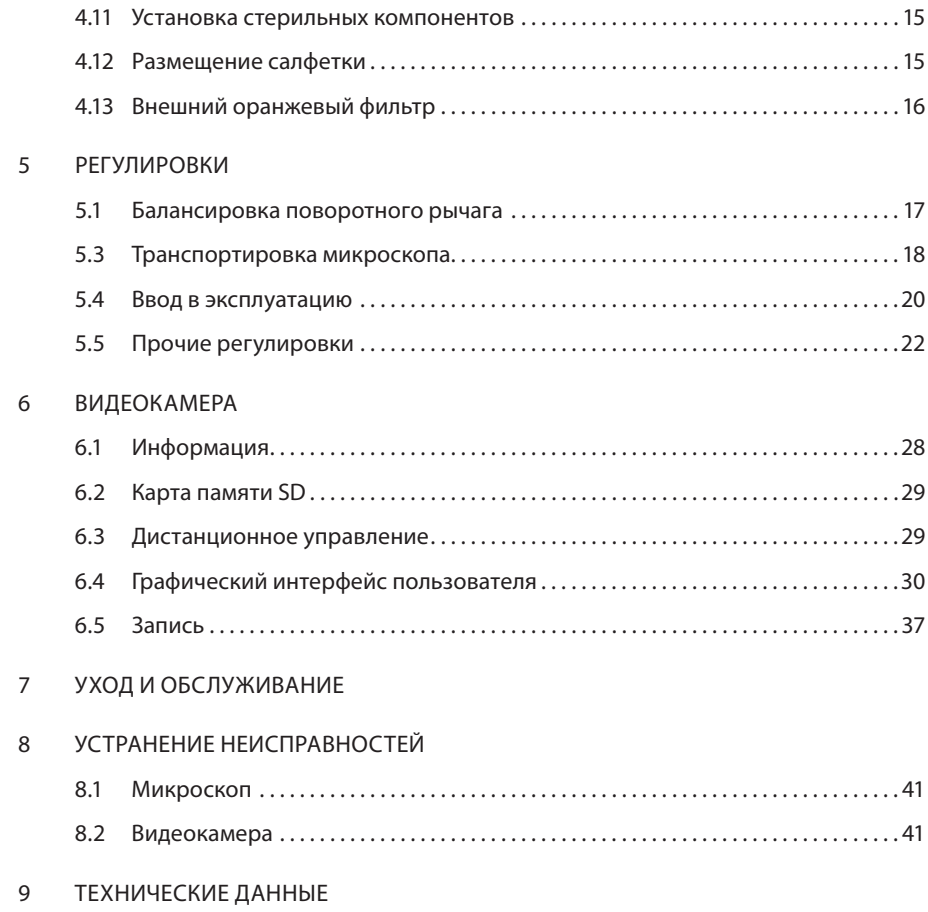

#### **ВВЕДЕНИЕ**

#### 1.1 Общая информация

Перед монтажом и вводом в эксплуатацию внимательно изучите данное руководство по эксплуатации, в особенности главу «Указания по технике безопасности».

Храните данное руководство рядом с прибором.

### 1.2 Использование по назначению

Операционный микроскоп Leica – это оптический инструмент для увеличения и освещения рассматриваемых объектов. Его можно использовать для наблюдения и видеозаписи при лечении людей и животных.

Операционный микроскоп Leica можно использовать только в закрытых помещениях, смонтированным на твёрдом полу, стене или потолке.

Микроскоп не предназначен для офтальмологических операций!

#### **1.3.2 На изделии**

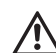

См. сопроводительную документацию

Переменный ток

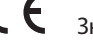

Знак соответствия европейским нормам

#### 1.4 Необходимые инструменты

Ключ с внутренним шестигранником:

- Размер 2,5 для монтажа аксессуаров (крепления «ласточкин хвост»)
- Размер 3 для регулировки баланса держателя оптики
- Размер 4 для держателя рукоятки
- Размер 8 для балансировки поворотного рычага

Прилагаемая стопорная ручка

1.3 Символы

#### **1.3.1 В руководстве**

# **Предупреждение**

Может привести к летальному исходу или тяжёлым травмам.

# **ВНИМАНИЕ!**

Может привести к лёгким травмам.

# **П** ПРИМЕЧАНИЕ

Может нанести материальный ущерб.

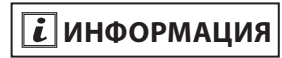

Полезная или важная информация, не относящаяся к безопасности.

### 2 Указания 2

#### *Эксплуатирующая сторона*

Лицо или предприятие, ответственное за эксплуатацию и обслуживание операционного микроскопа (больницы, врачи с частной практикой).

#### *Пользователи*

Врачи и медицинский персонал, имеющие соответствующую квалификацию и проинструктированные по обращению с прибором. Специальное обучение не требуется.

#### *Уполномоченный персонал*

Уполномоченные компанией Leica электрики или другие специалисты с соответствующим образованием.

### 2.1 Профили пользователей 2.2 Указания по технике безопасности

#### Указания для эксплуатирующей стороны/уполномоченного персонала

- Использовать операционный микроскоп разрешается только квалифицированным пользователям.
- Регулярно проверяйте соблюдение техники безопасности при работе пользователей.
- В полном объёме проинструктируйте пользователей и разъясните значение предупреждающих знаков.
- Распределите и контролируйте ответственность при вводе в эксплуатацию, эксплуатации и обслуживании.
- Используйте операционный микроскоп только в безупречном состоянии.
- Не размещайте салфетку слишком близко к микроскопу, в противном случае он может перегреться и отключиться.
- О дефектах изделия, угрожающих безопасности персонала, немедленно сообщите в представительство Leica или в компанию Leica Microsystems (Schweiz) AG.
- Используйте только оригинальные рекомендованные компанией Leica аксессуары.
- Используйте только высококачественный кабель HDMI максимальной длиной 15 м.
- Используйте только мониторы, имеющие допуск к эксплуатации в медицинских целях или оборудованные разделительным трансформатором.
- Конструктивные изменения и ремонт разрешается выполнять только уполномоченному персоналу.
- Для ремонта используйте только оригинальные детали Leica.
- После ремонта или конструктивных изменений прибор необходимо заново настроить с соблюдением наших технических предписаний.
- В случае конструктивных изменений, ремонта, обслуживания прибора неуполномоченным персоналом или использования прибора не по назначению компания Leica не принимает никаких претензий.
- Владелец или эксплуатирующая сторона отвечает за работу прибора, если прибор был неправильно установлен лицами, не имеющими отношения к Leica Microsystems (Schweiz) AG.

- Влияние операционного микроскопа Leica Operationsmikroskop M320 на работу других приборов проверено по стандарту EN 60 601-1-2. Прибор успешно прошёл испытания на помехозащищённость. Соблюдайте обычные меры предосторожности и правила техники безопасности в отношении электромагнитного и прочих видов излучения.

### 2.3 Указания для пользователя

- Соблюдайте руководство по эксплуатации.
- Соблюдайте инструкции работодателя по организации труда и технике безопасности.
- Не предпринимайте никаких изменений в конструкции операционного микроскопа.
- Опасность опрокидывания напольного штатива! При перемещении напольного штатива сложите поворотный рычаг и затяните фиксаторы сочленений.
- Опасность травмирования движущимися деталями! Смонтируйте и отбалансируйте аксессуары до операции. Не монтируйте их над операционным столом.
- Опасность травмирования при качении напольного штатива! Чтобы передвинуть микроскоп, толкайте его, а не тяните. Не придавите ноги штативом. Во время операции зафиксируйте стопоры на ножках.
- Не светите в глаза.
- Не закрывайте вентиляционные щели держателя оптики.
- При длительном перерыве в эксплуатации вынимайте батарейку из пульта ДУ.

### 2.4 Утилизация

 $\overleftrightarrow{\mathbb{R}}$ При утилизации изделий, источников питания пульта ДУ и видеокамеры соблюдайте действующее законодательство.

### 3.1 Штативы

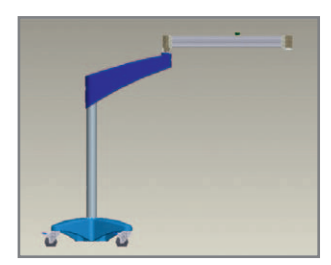

Передвижной напольный штатив (F12)

Стандартное руководство по эксплуатации

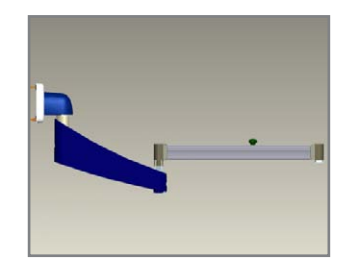

Штатив для настенного крепления (W12)

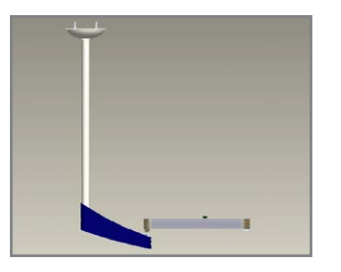

Штатив для крепления к потолку (C12)

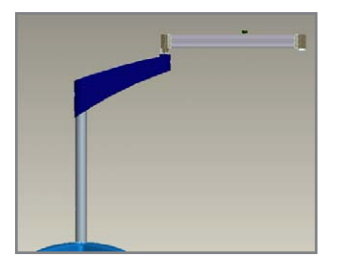

Напольный штатив/основание (FP12)

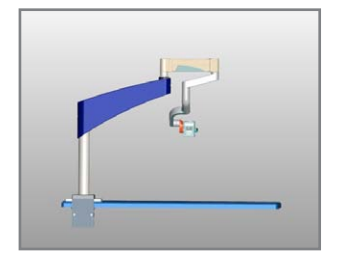

Настольный штатив с зажимом (TC12)

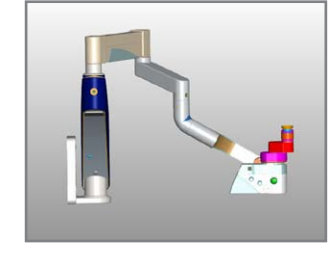

Штатив для настенного крепления (LW12)

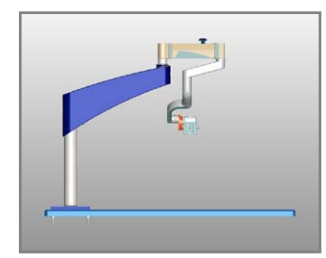

Настольный штатив с основанием (TP12)

### 3 Органы управления Leica M320 / Ред. 10 718 878 / Версия A

### 3.2 Поворотный рычаг и горизонтальный рычаг

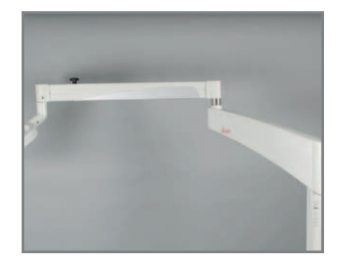

Поворотный рычаг и горизонтальный рычаг

Встроенный выключатель света при наклоне

Отведите поворотный рычаг вверх. Свет автоматически выключится.

# $\boxed{\textbf{i}}$  информация

Встроенный выключатель света при наклоне не предусмотрен на моделях TC12, TP12 и LW 12.

### 3.3 Держатель оптики

# $\boxed{\textbf{i}}$  информация

Колпачки регулятора увеличения можно стерилизовать паром или газом.

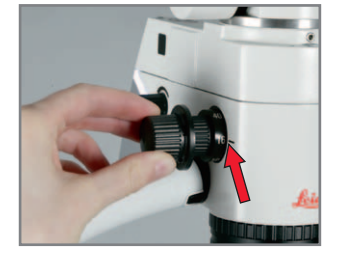

Регулятор увеличения с двух сторон, ступени: 6,4, 10, 16, 25, 40x

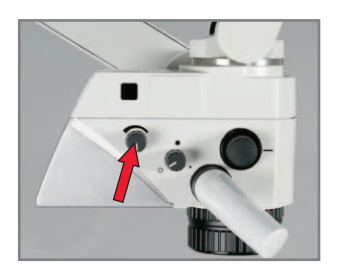

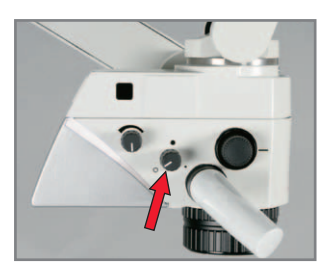

Регулятор освещённости. Фильтро-диафрагменные регуляторы белого света, оранжевый фильтр и точечное освещение.

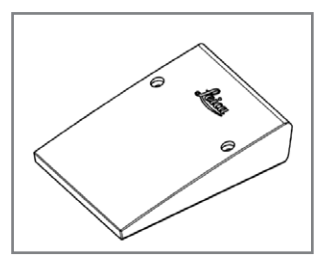

Противовес для балансировки при большом количестве аксессуаров.

#### 3.4 Держатель микроскопа

# $\boxed{\textbf{i}}$  информация

Имеется две различные версии.

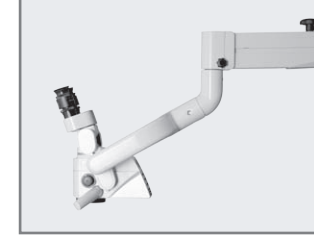

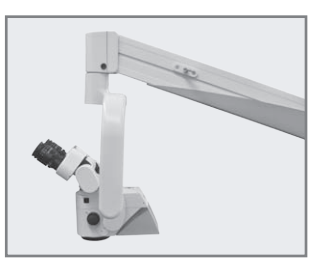

Наклонный монтаж Вертикальный монтаж

## $\boxed{\boldsymbol{i}}$  информация

Вертикальный монтаж моделей TC12, TP12 и LW 12 невозможен.

6

#### 3.5 Стопорные ручки/фиксаторы сочленений

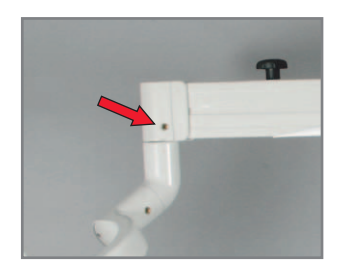

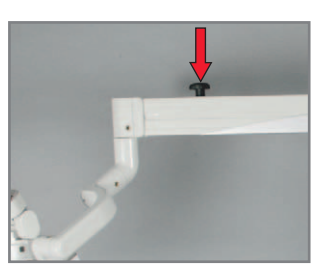

Фиксатор сочленения Фиксатор положения по вертикали

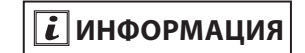

Фиксатор положения по вертикали не предусмотрен на моделях TC12, TP12 и LW 12.

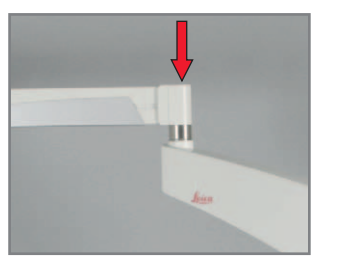

Сочленение для балансировки

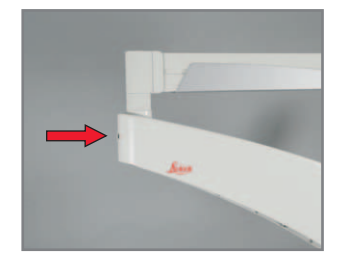

Фиксатор сочленения

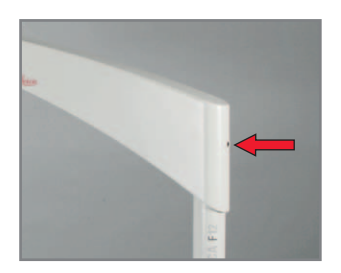

Фиксатор сочленения

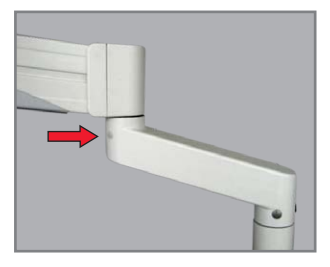

Фиксатор сочленения (LW12, TP12, TC12)

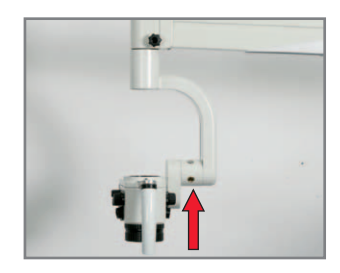

Фиксатор наклона

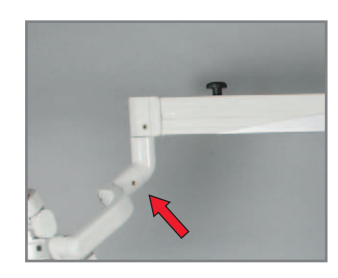

Фиксатор поворота (наклонный вариант)

7

## 3.6 Разъёмы

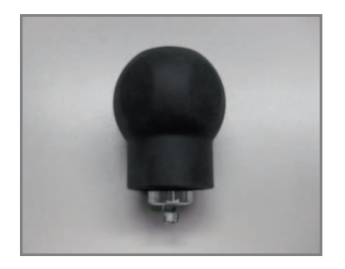

Стопорная ручка для регу- Главный выключатель лировки фиксаторов сочленений

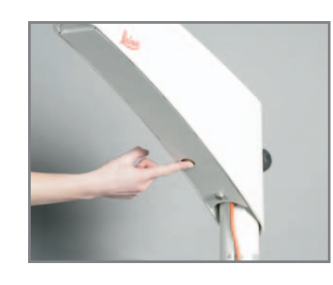

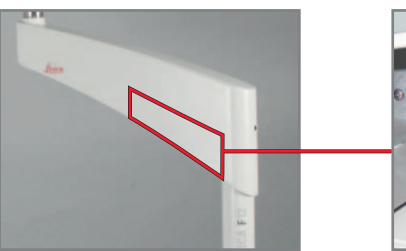

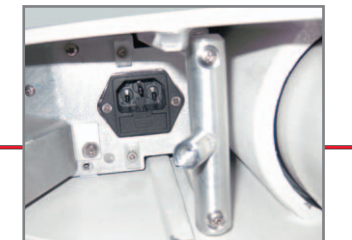

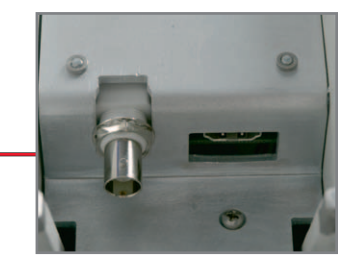

Разъём питания **Разъём для кабеля BNC/** HDMI

#### 4.1 Монтаж аксессуаров

## **ВНИМАНИЕ!**

Опасность травмирования падающим поворотным рычагом!

Перед монтажом аксессуаров затяните все фиксаторы сочленений. См. «5.3 Транспортировка микроскопа».

# $\overline{\mathbf{i}}$  информация

Монтаж аксессуаров на примере ErgonOptic Dent. Остальные аксессуары монтируются аналогично.

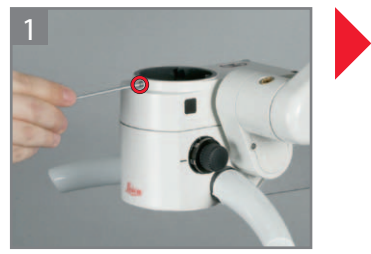

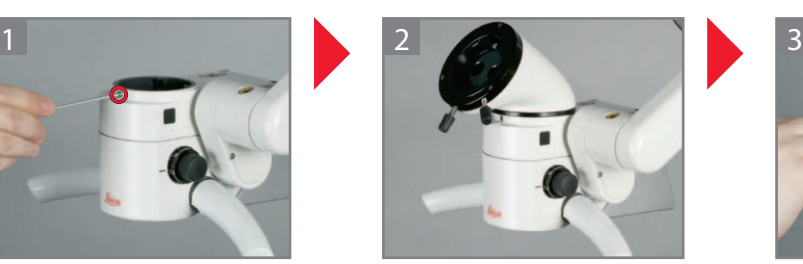

Вставьте аксессуар в крепление «ласточкин хвост». Выкрутите зажимной винт. Вставьте аксессуар в кре- Затяните зажимной винт.

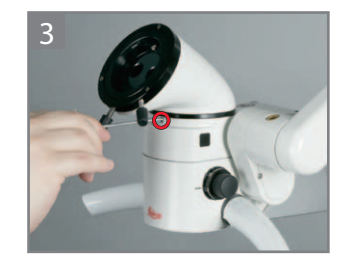

### 4.2 Адаптер для видеокамеры

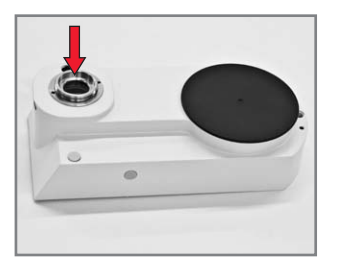

Адаптер типа C-Mount для установки стандартной видеокамеры

#### 4 Аксессуары

#### 4.3 Рукоятки

#### **4.3.1 Установка и снятие передней рукоятки**

### **ПРИМЕЧАНИЕ**

Переднюю рукоятку установите до монтажа остальных аксессуаров.

# **ИНФОРМАЦИЯ**

Серые втулки рукояток можно стерилизовать паром или газом. Белые втулки рукояток можно дезинфицировать.

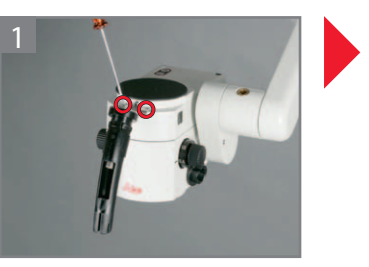

Прикрутите держатель рукоятки.

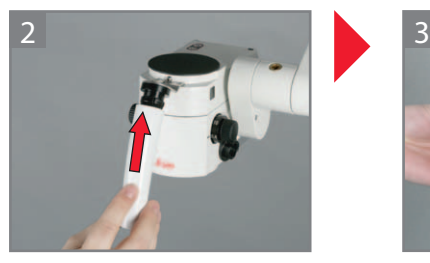

Наденьте втулку рукоятки до щелчка.

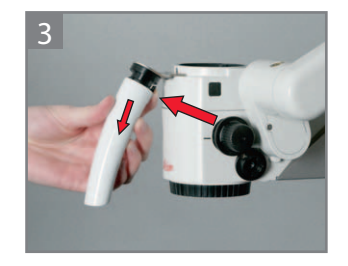

Нажмите кнопку и отсоедините втулку рукоятки.

#### **4.3.2 Установка боковых рукояток**

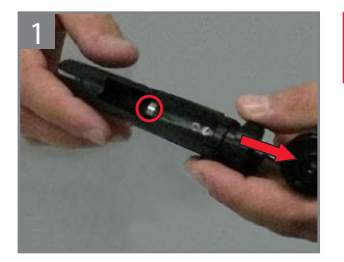

Раскрутите рукоятку.

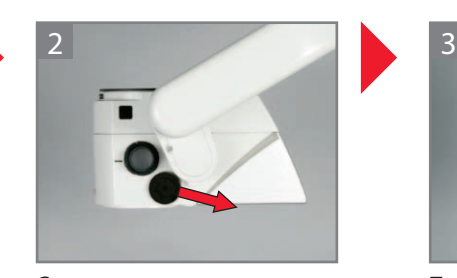

Снимите крышку рожковым ключом.

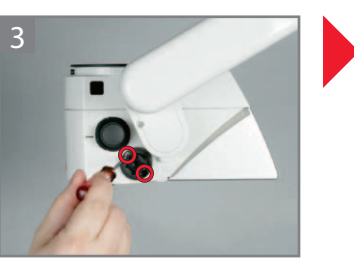

Прикрутите нижний держатель рукоятки. Наклон рукоятки регулируется.

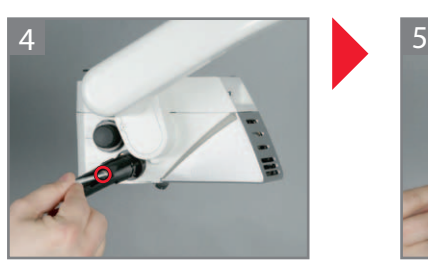

Прикрутите держатель втулки рукоятки.

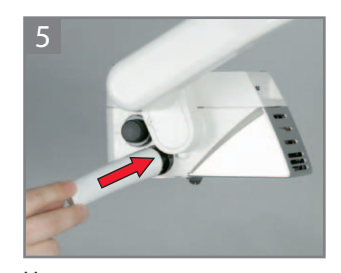

Наденьте втулку рукоятки до щелчка.

10

### 4.4 ErgonOptic Dent

# $\boxed{\vec{i}}$  информация

Улучшение эргономики в определённых рабочих положениях: Угол поворота 45° с бинокулярным тубусом 180°.

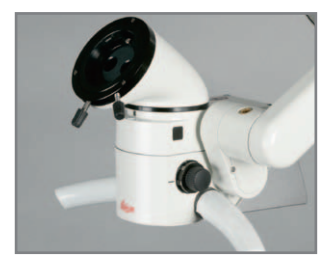

ErgonOptic Dent: оптическое удлинение для более удобной работы.

Монтаж см. «4.1 Монтаж аксессуаров».

### 4.5 ErgoWedge

# $\boxed{\vec{i}}$  информация

Насадка ErgoWedge обеспечивает бинокуляру с фиксированным углом регулируемый угол просмотра 5—25°.

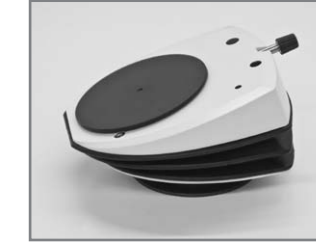

ErgoWedge

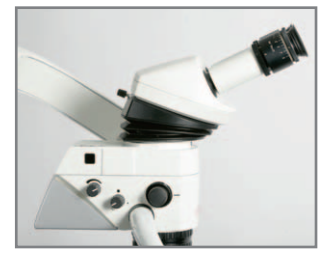

Идеальна при комбинировании с бинокулярным наклонным тубусом 45°.

Монтаж см. «4.1 Монтаж аксессуаров».

#### 4 Аксессуары

### 4.6 Объектив

Имеются фиксированные объективы и объективы точной фокусировки с различным фокусным расстоянием.

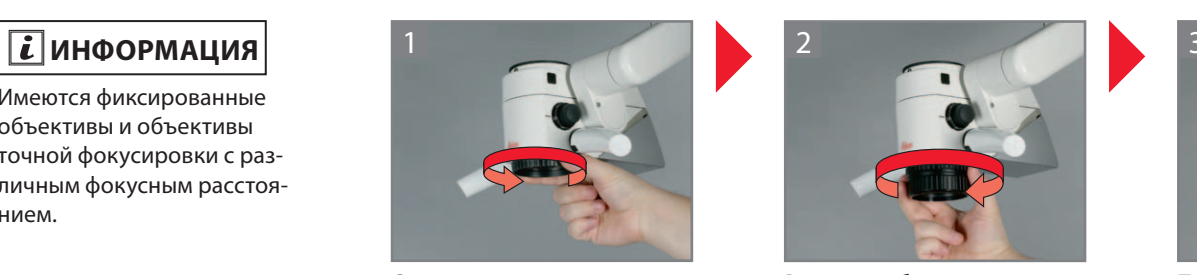

Снимите крышку с держателя оптики.

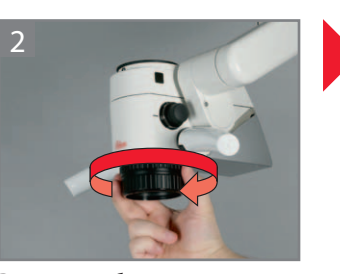

Вкрутите объектив.

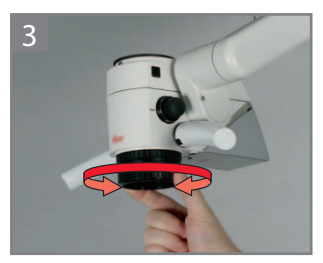

Подкручивайте объектив для точной фокусировки.

### 4.7 Защитное стекло

# $\boxed{\vec{i}}$  информация

Защитное стекло служит для защиты объектива. Стекло можно стерилизовать паром или газом.

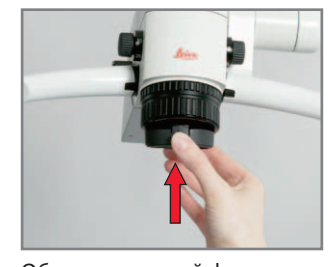

Объектив точной фокусировки: выступ обращён вперёд.

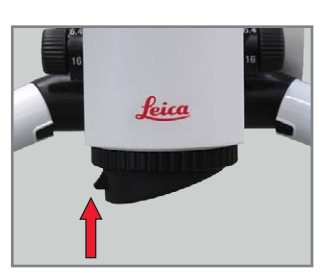

Фиксированный объектив: выступ повернут на 90° вправо или влево.

### 4.8 Бинокулярные тубусы

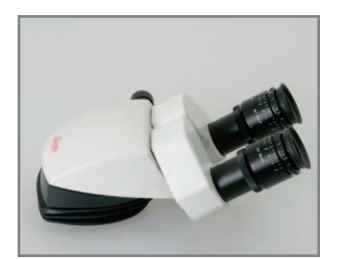

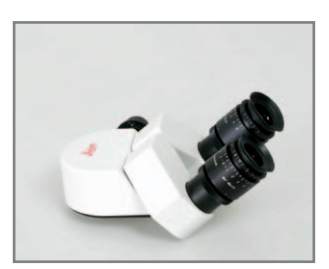

Бинокулярный тубус 5—25° Бинокулярный наклонный тубус

Монтаж см. «4.1 Монтаж

аксессуаров».

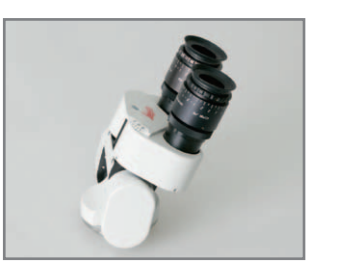

Бинокулярный тубус 180°, регулируемый

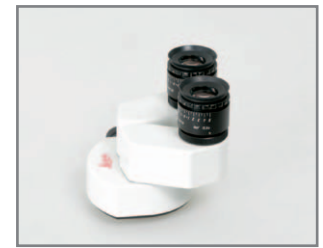

Бинокулярный прямой тубус

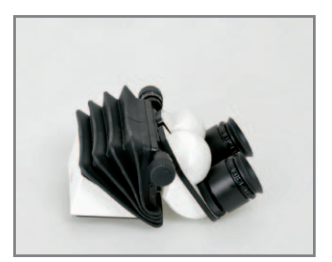

Бинокулярный регулируемый тубус 30—150°

4.9 Окуляры

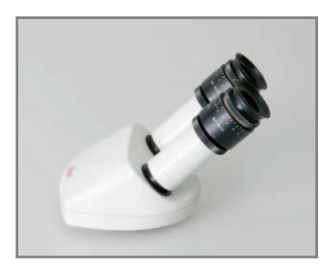

Бинокулярный наклонный тубус 45°

# $\boxed{\boldsymbol{i}}$  информация

Возможные варианты

окуляров:

- Окуляр 10x, стандартный (кроме микроскопов с прямым тубусом 12,5x)
- Окуляр 10x с перекрестием визирных нитей для упрощения центровки изображения
- Окуляр 12,5x, дающий изображение примерно того же увеличения, что и на экране

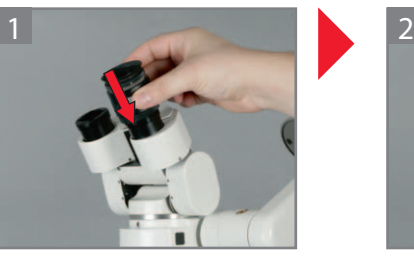

Наденьте окуляр.

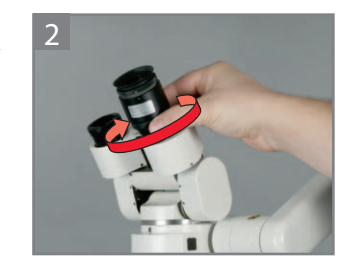

Затяните поворотное кольцо.

### 4.10 Адаптер

Микроскоп не балансируется. Во избежание опрокидывания затяните фиксаторы сочленений.

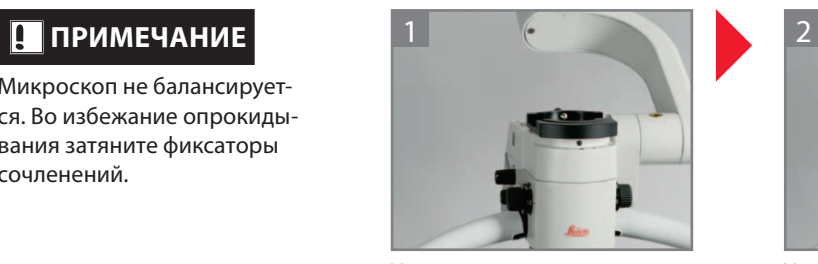

Установите стереоадаптер.

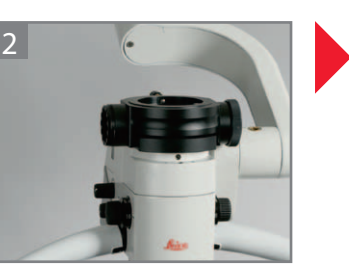

Установите светоделитель. Для наблюдения 50%/50% или 70%/30%.

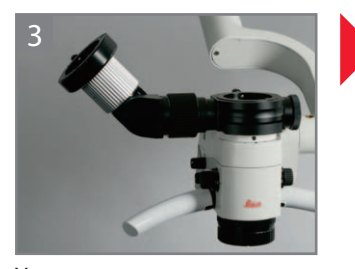

Установите стереонасадку для второго наблюдателя с левой стороны.

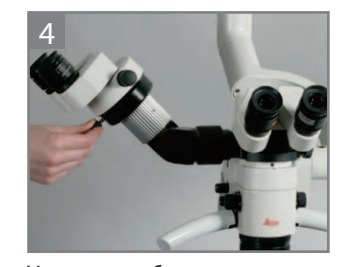

Установите бинокулярные тубусы.

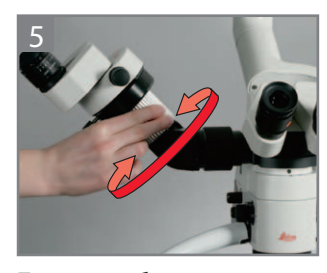

Поверните белое кольцо, чтобы выровнять вырез для ассистента.

## **ПРИМЕЧАНИЕ**

Монтаж см. «4.1 Монтаж аксессуаров».

#### 4.11 Установка стерильных компонентов

# **ВНИМАНИЕ!**

Опасность инфицирования! Избегайте прикосновений к стерильным компонентам. Оставьте достаточно свободного пространства.

# $\overline{\mathbf{i}}$  информация

Устанавливайте стерильные компоненты непосредственно перед самой операцией.

Втулки рукояток и колпачки регуляторов увеличения можно стерилизовать паром и газом.

Стерилизуйте втулки рукояток и колпачки после использования.

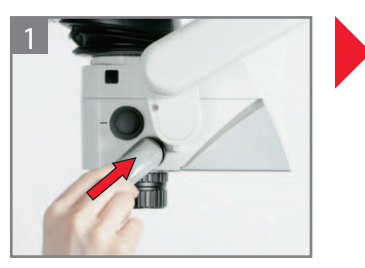

Наденьте втулку рукоятки до щелчка.

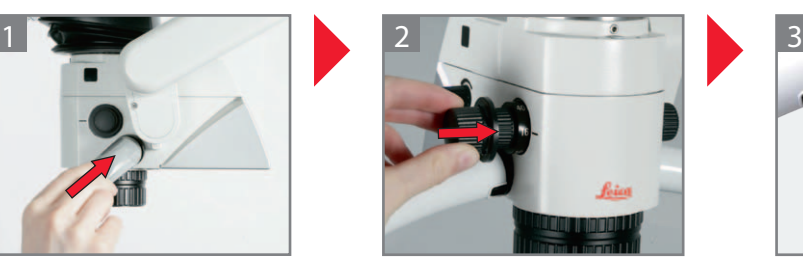

Наденьте колпачки.

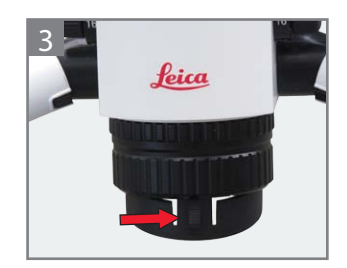

Наденьте защитное стекло на объектив. Выступ обращён вперёд (объективы точной фокусировки) или повернут на 90° влево/вправо (фиксированные объективы).

#### 4.12 Размещение салфетки

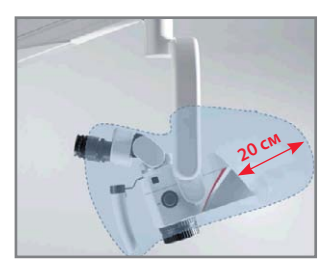

 $\hat{B}$ ВНИМАНИЕ!

Не размещайте салфетку слишком близко к микроскопу. Расстояние между микроскопом и салфеткой должно составлять 20 см. Опасность перегрева!

Размещение салфетки.

### 4.13 Внешний оранжевый фильтр

# $\boxed{\phantom{a} \bm{i}}$  информация

Фильтрует части спектра, приводящие к быстрому отвердеванию фотополимерных материалов.

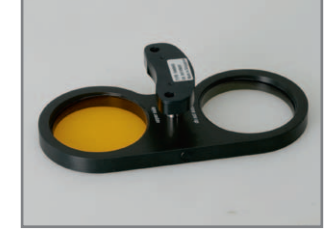

Внешний оранжевый фильтр: дополнительный аксессуар для стоматологии.

# **ПРИМЕЧАНИЕ**

Монтаж – см. прилагаемое руководство по монтажу.

### 5.1 Балансировка поворотного рычага

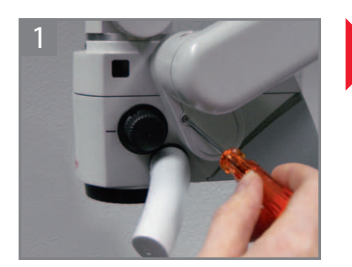

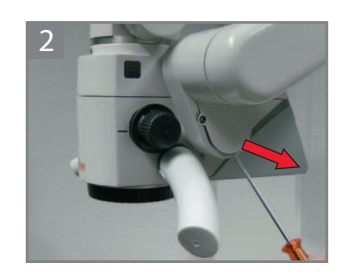

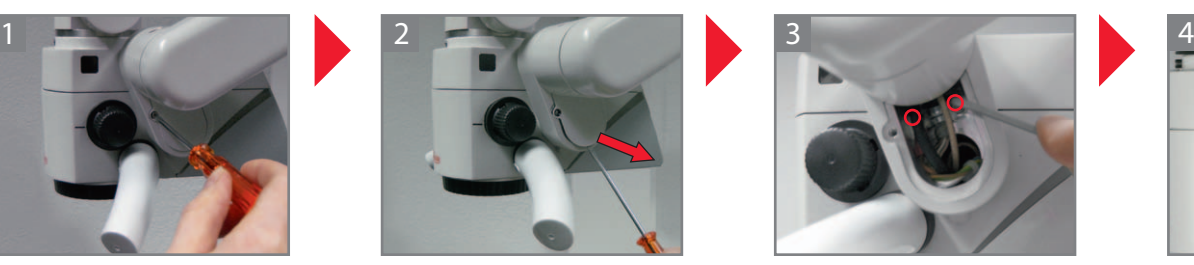

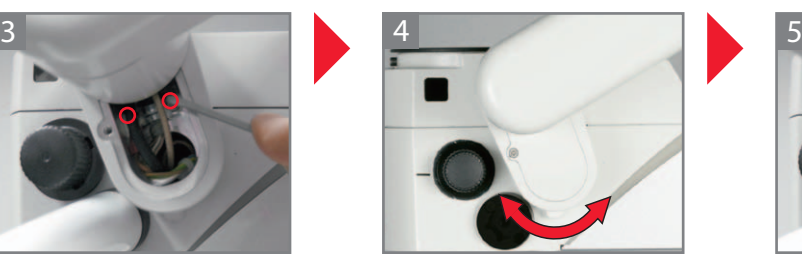

Выкрутите винт. Выкрутите винты. Закрутите винты. Снимите боковую крышку.Установите желаемое положение. Можно установить четыре положения.

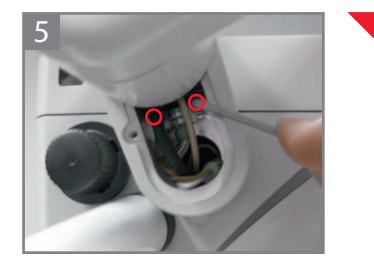

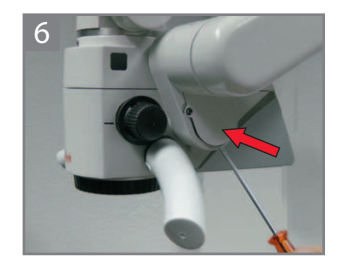

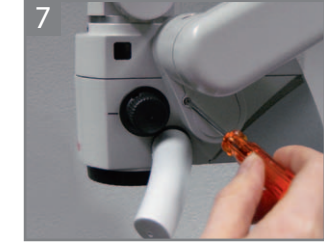

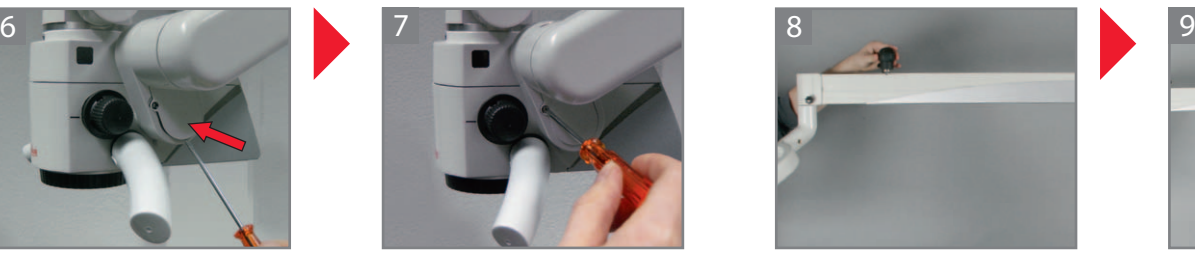

Ослабьте стопор для фиксации положения по вертикали. Установите боковую крышку. Закрутите винт. Отрегулируйте балансиро-

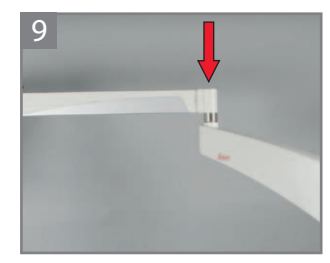

вочное сочленение по весу ключом с внутренним шестигранником (размер 8).

#### 5 Регулировки

#### 5.3 Транспортировка микроскопа

# **ВНИМАНИЕ!**

Опасность травмирования при откидывании поворотного рычага! Перевозите микроскоп в транспортировочном положении.

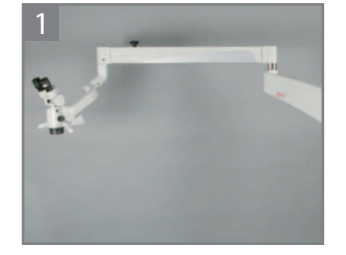

Установите поворотный рычаг горизонтально.

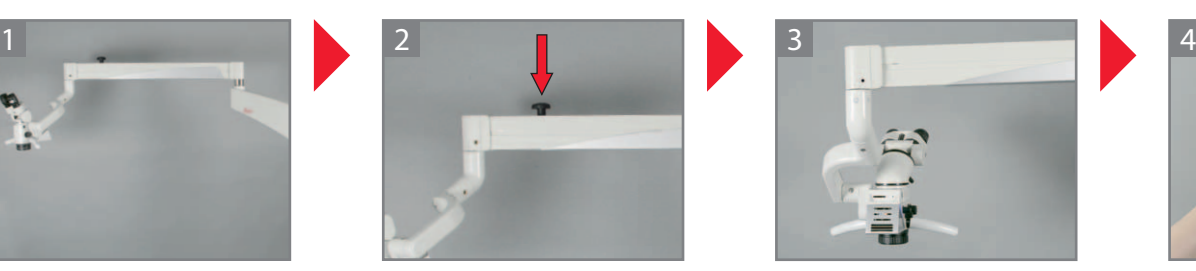

Затяните стопор для фиксации положения по вертикали.

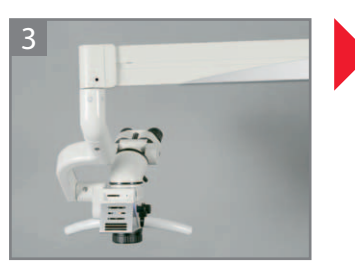

Поверните держатель оптики/микроскопа наружу.

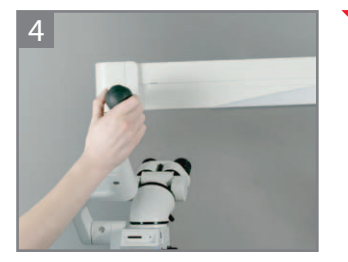

Затяните фиксатор сочленения.

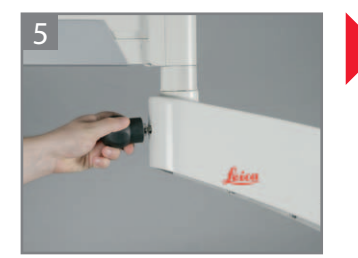

Ослабьте фиксатор сочленения.

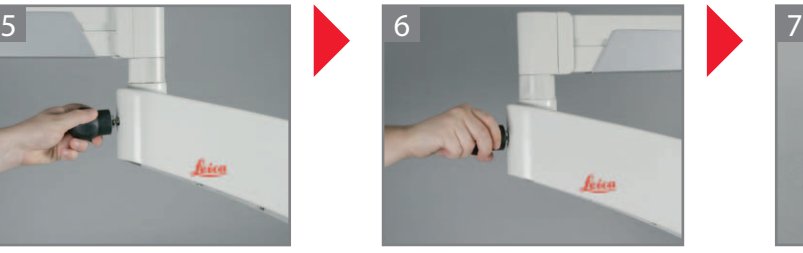

Сложите поворотный рычаг. Затяните фиксатор сочленения.

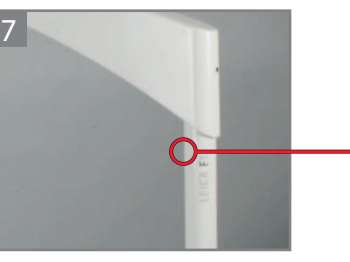

Сравните положение поворотного рычага с изображённым на наклейке.

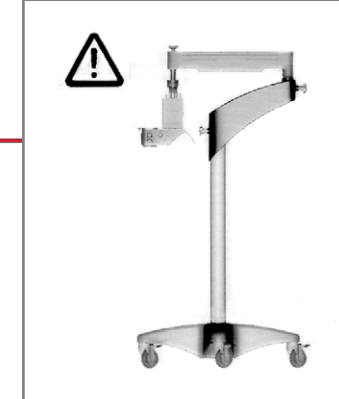

• Transportposition

- Transport position
- Position de transport
- · Posizione di trasporto
- · Posición de transporte
- Kuljetusasento
- Transportstand
- Transportstilling
- Transportstilling
- Transportläge
- · Posição de transporte
- Θέση μεταφοράς
- · Pozycja do transportu

# **ПРИМЕЧАНИЕ**

Повреждение провода! Всегда тяните за разъём, не за провод.

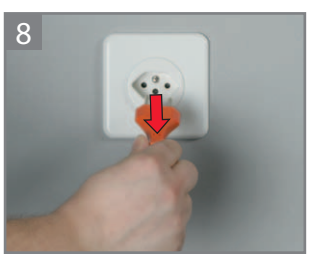

Выньте вилку шнура питания из розетки.

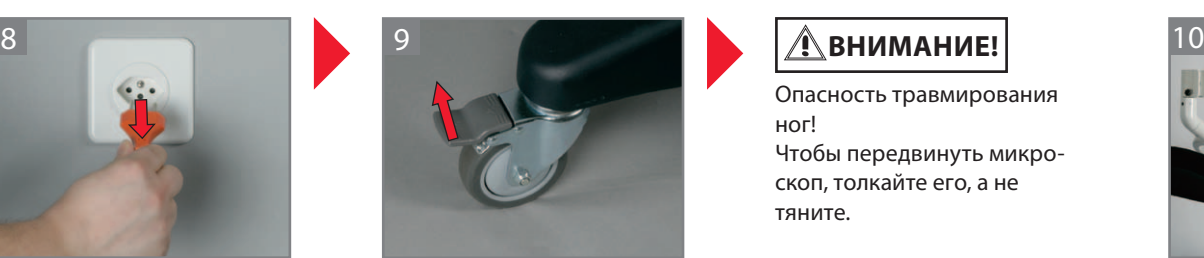

Отпустите стопоры на ножках.

Опасность травмирования ног! Чтобы передвинуть микроскоп, толкайте его, а не тяните.

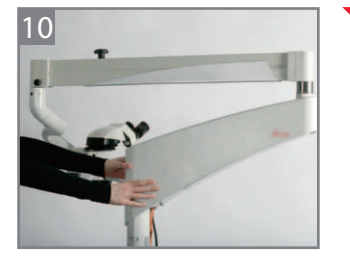

Переместите микроскоп к месту эксплуатации и установите его в нужном положении.

# $\hat{B}$ ВНИМАНИЕ!

Микроскоп может самопроизвольно переместиться! Зафиксируйте стопоры на ножках.

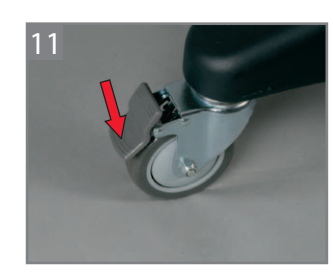

Зафиксируйте стопоры на ножках.

## $\bigwedge$ ПРЕДУПРЕЖДЕНИЕ

Остерегайтесь удара током! Подключайте микроскоп только к розеткам с защитным заземлением.

# $\left| \vec{i} \right|$ информация

Видеокамера: при одновременном аналоговом подключении выдаётся только сигнал HDMI.

Длина кабеля HDMI не должна превышать 15 м. Используйте только высококачественный кабель HDMI.

Кабели HDMI можно заказать в компании Leica.

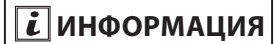

Графический вывод: Разрешение через HDMI всегда составляет 720 пикс. Проверьте совместимость монитора со стандартом HD.

### $\overline{\mathbf{L}}$  информация

Используйте только мониторы, имеющие допуск к эксплуатации в медицинских целях или оборудованные разделительным трансформатором. Разделительные трансформаторы можно заказать в компании Leica.

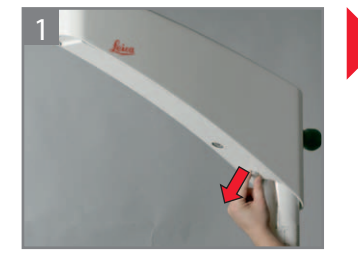

Снимите крышку горизонтального рычага.

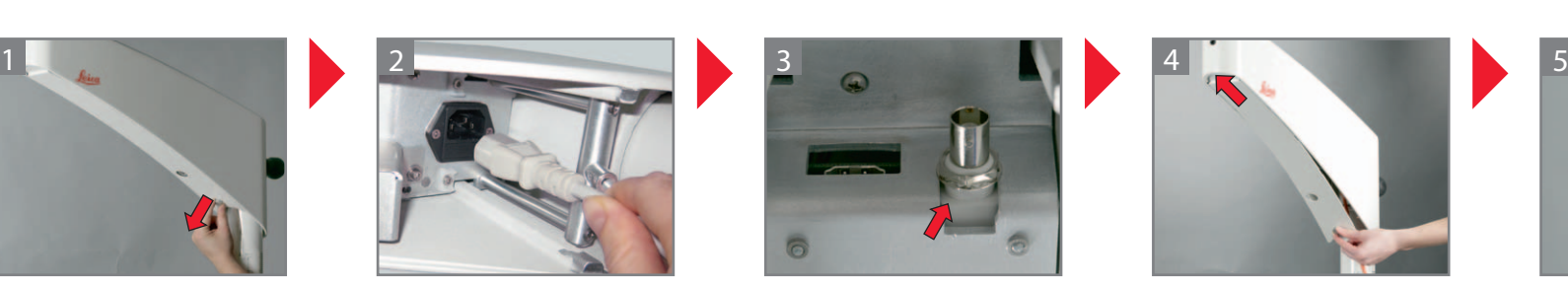

Вставьте шнур питания в горизонтальный рычаг и зафиксируйте хомутиками.

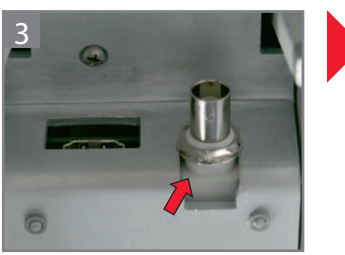

Вставьте кабель HDMI/BNC в горизонтальный рычаг и зафиксируйте хомутиками.

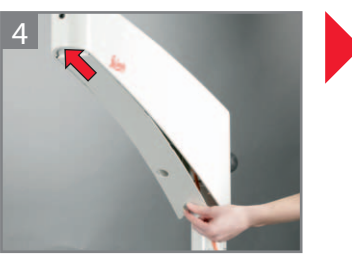

Установите на место и прикрутите винтами крышку горизонтального рычага.

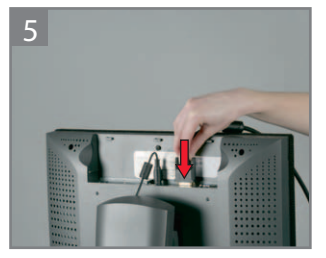

Подключите кабель HDMI/ BNC к подходящему монитору или экрану.

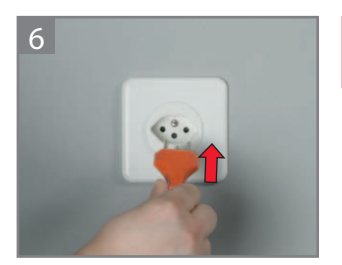

Вставьте вилку шнура питания в розетку.

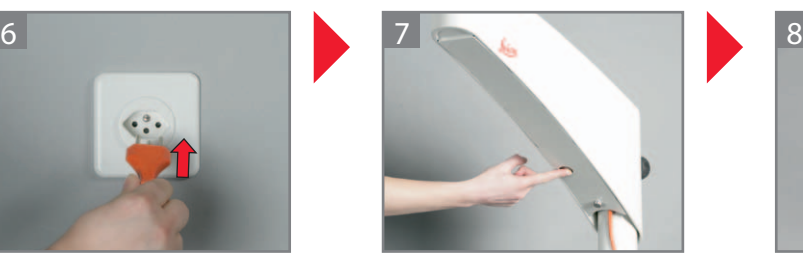

Включите главный выключатель. Главный выключатель загорится зелёным светом.

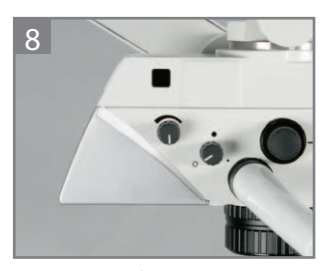

Включится белая светодиодная подсветка на держателе оптики.

#### 5 Регулировки

5.5 Прочие регулировки

### **5.5.1 РЕГУЛИРОВКА СВЕТОДИОДНОЙ ПОДСВЕТКИ**

# $\boxed{\boldsymbol{i}}$  информация

Имеется пять уровней яркости.

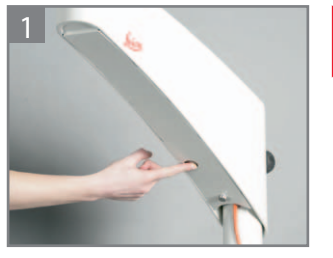

Включите главный выключатель. Главный выключатель загорится зелёным светом.

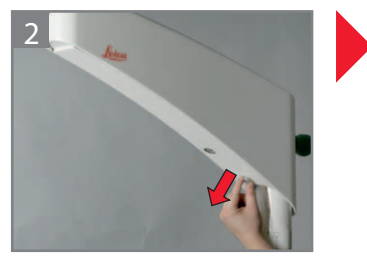

Снимите крышку горизонтального рычага.

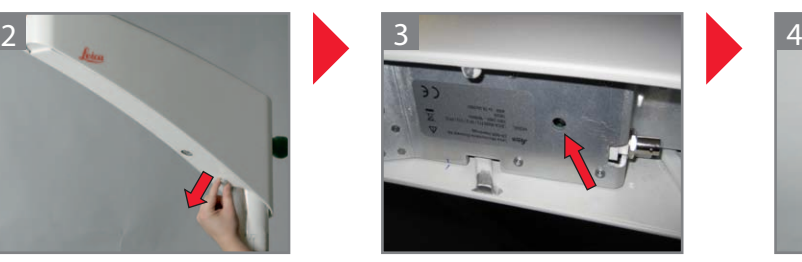

С помощью шариковой ручки или другого подходящего предмета нажимайте кнопку, пока не установится нужный уровень яркости.

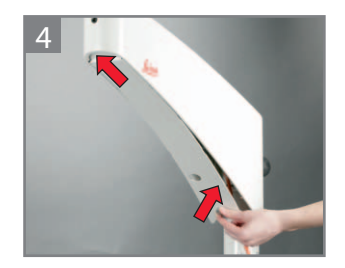

Установите на место и прикрутите винтами крышку горизонтального рычага.

#### **5.5.2 Регулировка рабочего расстояния**

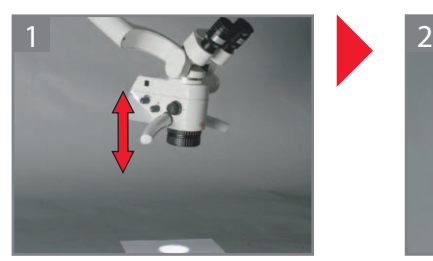

Грубая фокусировка подъёмом и опусканием микроскопа.

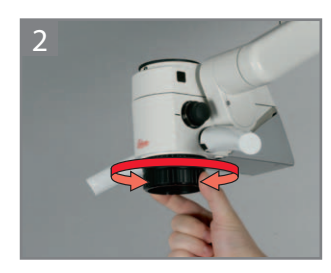

Точная фокусировка с помощью дополнительного объектива точной фокусировки.

22

#### **5.5.3 Регулировка освещения**

# $\hat{A}$ предупреждение

Опасность повреждения сетчатки! Не светите в глаза.

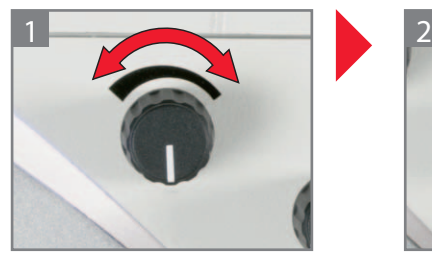

Отрегулируйте нужный уровень освещённости.

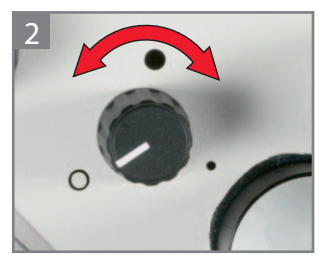

Настройка фильтрации и диафрагмирования: О Белый свет Оранжевый фильтр

Точечное освещение

#### **5.5.4 Настройка межцентрового расстояния**

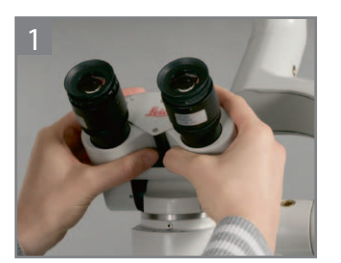

Посмотрите в окуляры. В зависимости от модели перемещайте тубус с помощью ручки или рукой, пока не станет видимым круглое поле.

#### **5.5.5 Регулировка парфокальности с помощью видеокамеры и монитора**

# $\boxed{\vec{i}}$  информация

Парфокальность – это обеспечение постоянной резкости на всём диапазоне увеличения.

Раздельно и точно отрегулируйте

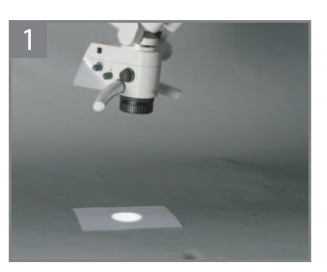

Положите под объектив исписанный лист бумаги. диоптрии для обоих глаз. Сфокусируйте микроскоп на

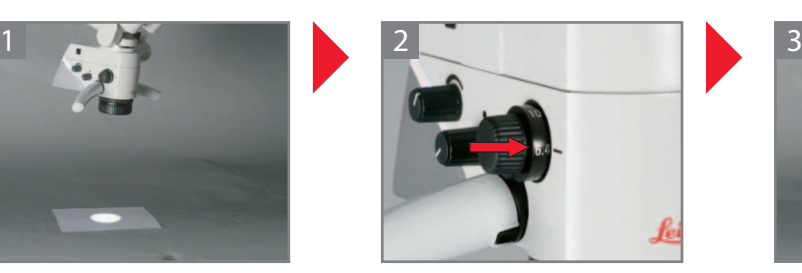

Максимальное увеличение (40x)

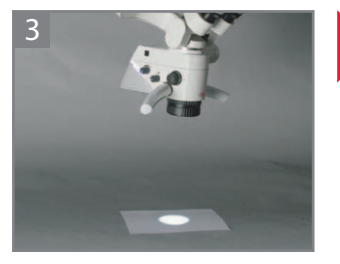

тексте, на мониторе установите резкость.

#### Настройка диоптрий

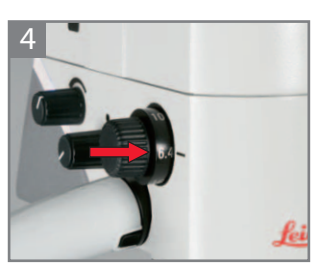

Установите минимальное увеличение, не заглядывая в окуляры (6,4x). Изображение на мониторе должно оставаться резким!

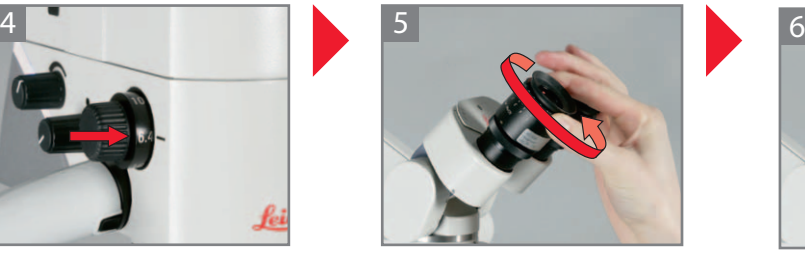

Поверните регулятор диоптрий на окулярах на «+5».

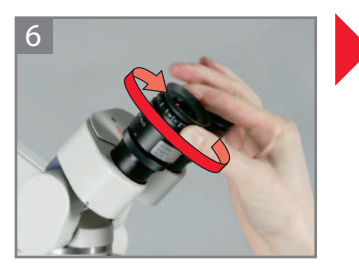

Посмотрите в окуляры. Подкручивайте оба окуляра в направлении «–5», пока оба глаза не будут видеть текст резким.

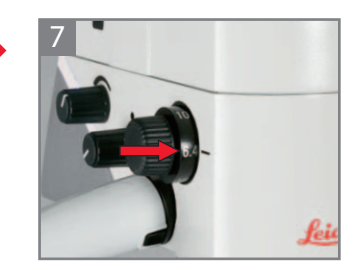

Установите максимальное увеличение (40x).

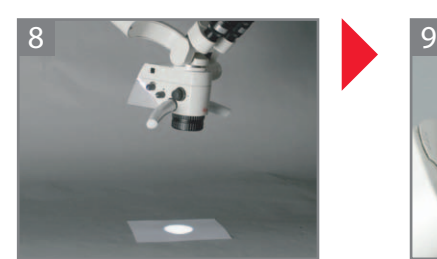

Сфокусируйте микроскоп на тексте

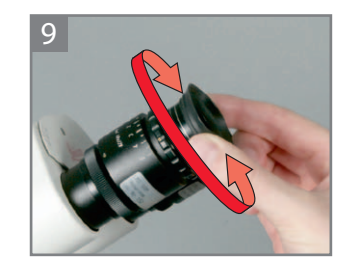

Выкрутите глазные адаптеры на нужное расстояние.

# $\boxed{\boldsymbol{i}}$  информация

Теперь при изменении увеличения текст будет оставаться резким. Если нет, то повторите процесс.

#### **5.5.6 Регулировка парфокальности без видеокамеры и монитора**

# $\boxed{\textbf{i}}$  информация

Парфокальность – это обеспечение постоянной резкости на всём диапазоне увеличения.

Раздельно и точно отрегулируйте диоптрии для обоих глаз.

#### Диоптрия оператора известна

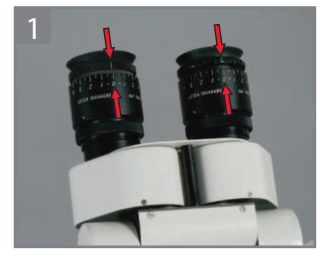

Настройте регулятор диоптрий на окулярах.

#### Диоптрия оператора неизвестна

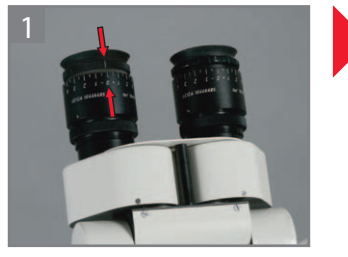

Установите диоптрию на окуляре на 0.

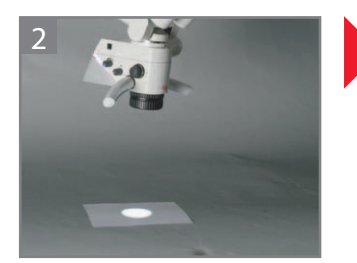

Положите под объектив исписанный лист бумаги.

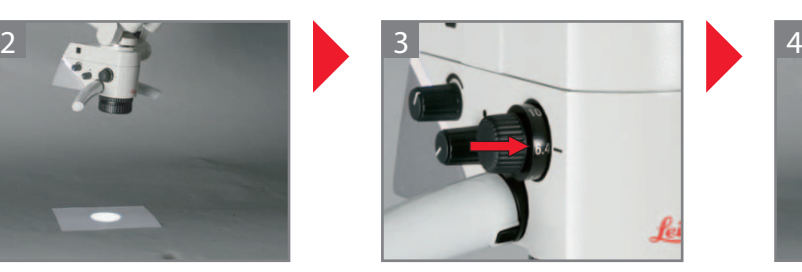

Установите максимальное увеличение (40x)

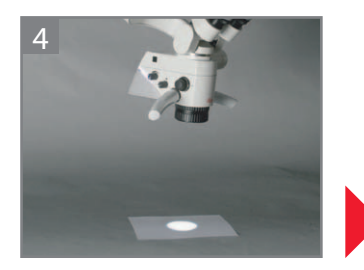

Сфокусируйте микроскоп на тексте.

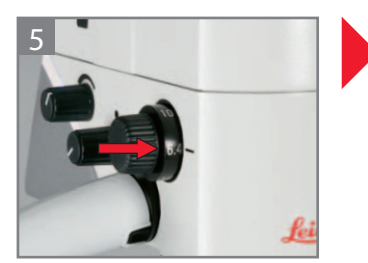

Установите минимальное увеличение, не заглядывая в окуляры (6,4x).

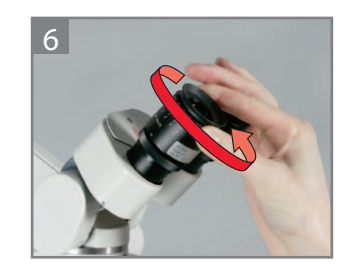

Поверните регулятор диоптрий на окулярах на «+5».

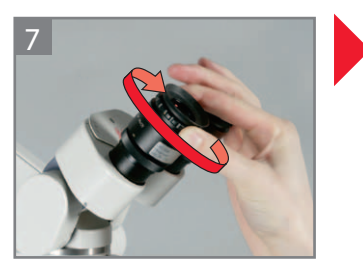

Посмотрите в окуляры. Подкручивайте оба окуляра в направлении «–5», пока оба глаза не будут видеть текст резким.

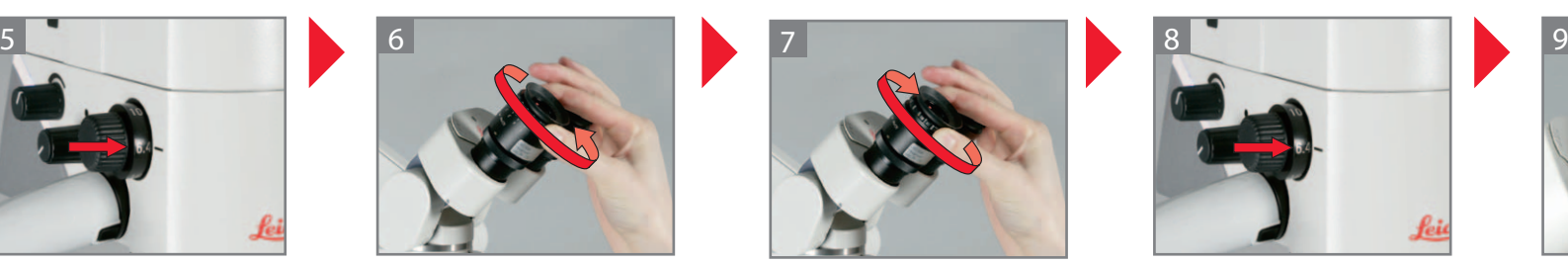

Установите максимальное увеличение (40x).

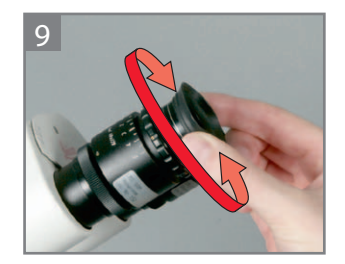

Выкрутите глазные адаптеры на нужное расстояние.

# $\boxed{\boldsymbol{i}}$  информация

Теперь при изменении увеличения текст будет оставаться резким. Если нет, то повторите процесс.

#### 6 Видеокамера

#### 6.1 Информация

#### **6.1.1 Комплект поставки**

#### - Пульт ДУ

- Карта памяти SD (4 ГБ)

#### **6.1.2 Требования**

#### - Разъём HDMI: монитор или телевизор с поддержкой HDMI по стандарту «HD-ready» (720 пикс.) или «Full-HD» (1080 пикс.) или

- Разъём BNC: монитор или телевизор с аналоговым видеовходом

### **ИНФОРМАЦИЯ**

Видеокамеру можно использовать с аналоговыми мониторами. Тем не менее, она оптимизирована под HD-мониторы с разъёмами HDMI.

#### **6.1.3 Настройка PAL/NTSC**

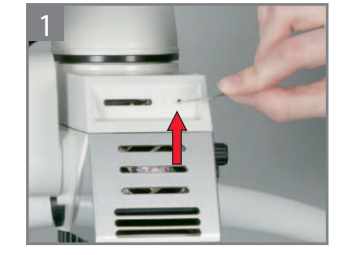

С помощью скрепки или другого подходящего предмета переключите микровыключатель рядом с картой памяти SD.

#### **6.1.4 Эффективное поле кадра**

# $\boxed{\overline{\bm{i}}}$  информация

Живая картинка и картинка в записи показывают только часть изображения, видимого через окуляры.

Для упрощения центровки изображения установите окуляр 10,5x с перекрестием визирных нитей.

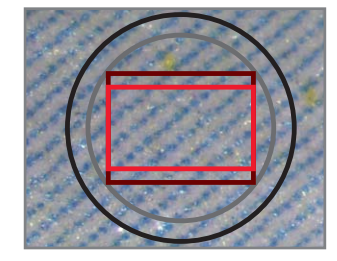

Окуляр 10x Окуляр 12,5x Соотношение сторон 4:3 Соотношение сторон 16:9

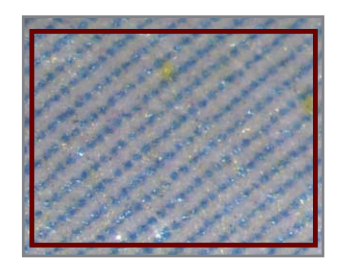

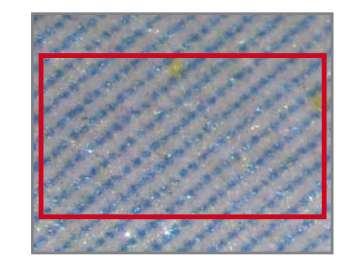

Поле зрения 4:3 Поле зрения 16:9

28

### 6.2 Карта памяти SD

# $\boxed{\textbf{i}}$  информация

Карту памяти SD нельзя форматировать в видеокамере. Её следует отформатировать в компьютере или внешней цифровой камере. Видеокамера рассчитана на карты памяти SD до 32 ГБ. Leica рекомендует карты памяти SD Kingston или SanDisc (класс скорости 4 и выше).

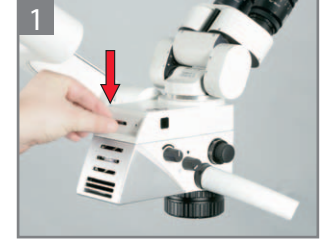

Нажмите на крышку.

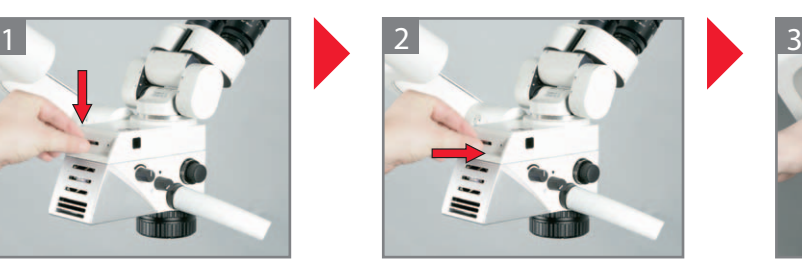

Вставьте карту памяти SD в видеокамеру.

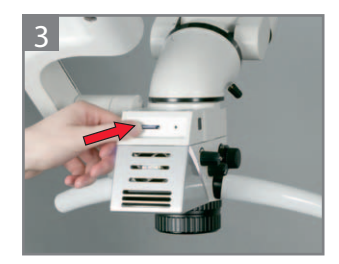

Нажмите на карту памяти SD и извлеките её.

### 6.3 Дистанционное управление

#### **6.3.1 Замена батареи**

#### Проверка батареи Замена батареи

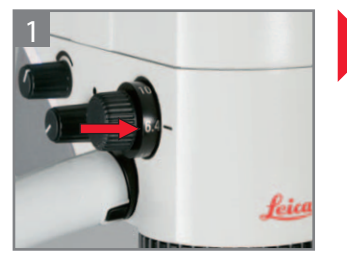

Включите монитор, установите минимальное увеличение (6,4x).

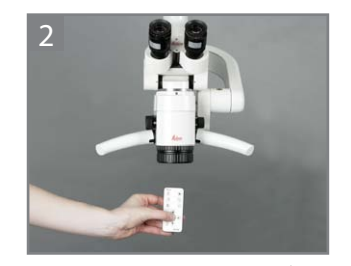

Направьте пульт ДУ на объектив микроскопа, нажмите любую кнопку.

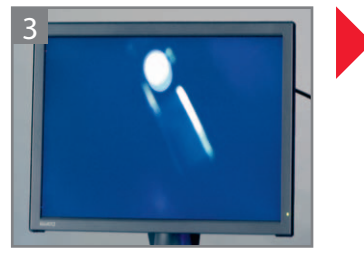

При нажатии кнопки станет видно свечение светодиода в пульте ДУ.

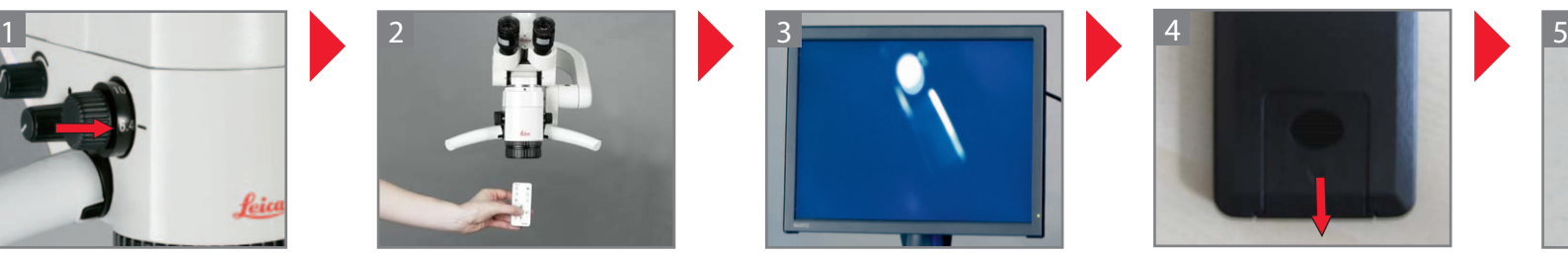

Откройте отсек для батареи с обратной стороны пульта ДУ.

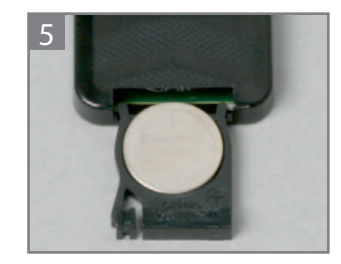

Замените батарею. (Миниатюрный элемент питания CR2025)

#### 6 Видеокамера

#### **6.3.2 Обзор**

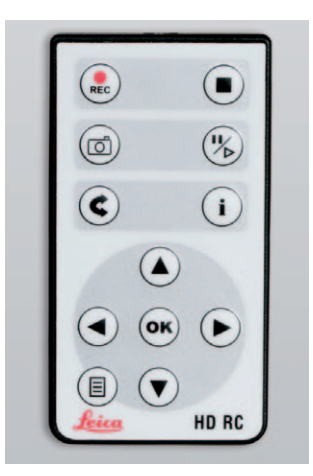

- **(REC)** Включение видеозаписи
- Остановка видеозаписи
- Запись фотоизображения на карту SD
- Стоп-кадр/живая картинка
- Живая картинка/режим воспроизведения/миниатюры
- Показать/скрыть окно информации
- Кнопки навигации
- Кнопки навигации
- Кнопки навигации
- Кнопки навигации
- OK/подтверждение
- Вход в меню камеры/выход

### 6.4 Графический интерфейс пользователя

#### **6.4.1 Меню камеры**

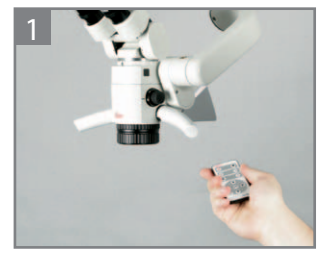

Направьте пульт ДУ на камеру. Войдите в меню видеокаме-

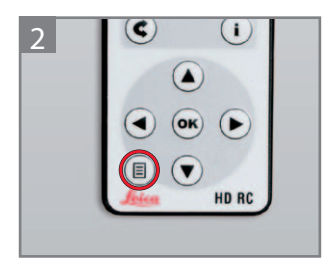

ры, нажав кнопку $(\widehat{\mathbb{B}})$ .

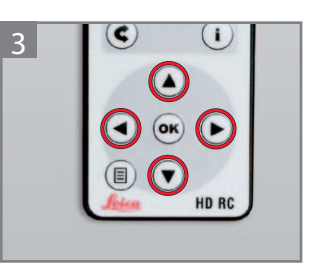

Перемещайтесь по меню с помощью кнопок со стрелками.

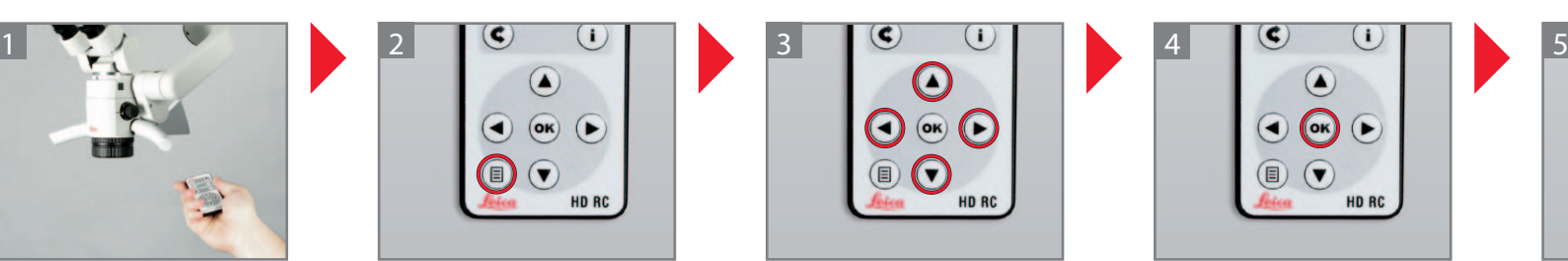

Для подтверждения нажмите <sup>ОК</sup>.

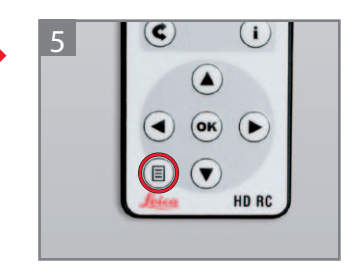

Выйдите из меню камеры, нажав кнопку $<sup>11</sup>$ .</sup>

### **6.4.2 COLOR (баланс белого)**

#### Балансировка белого вручную (рекомендуется)

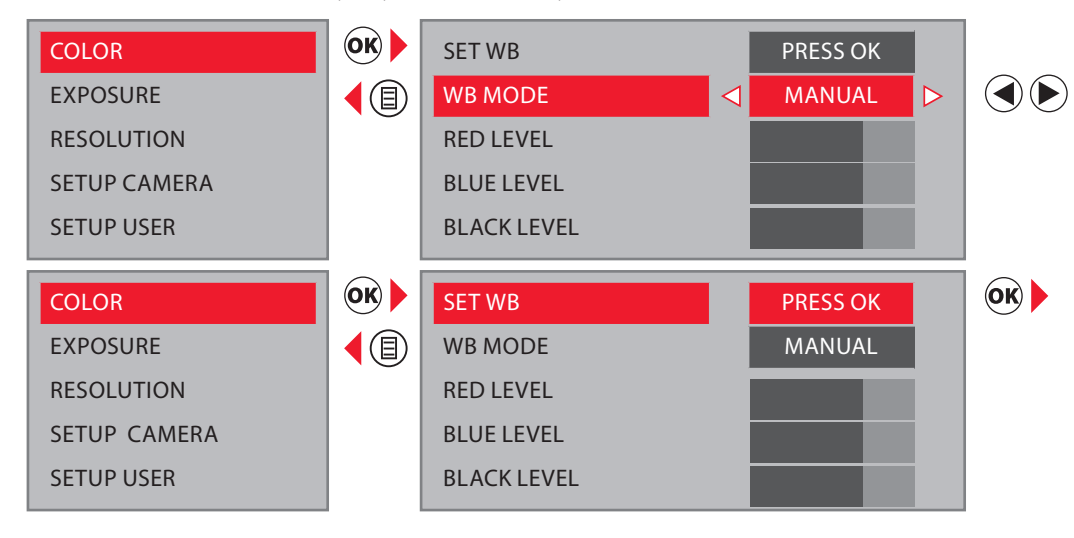

#### Автоматическая балансировка белого

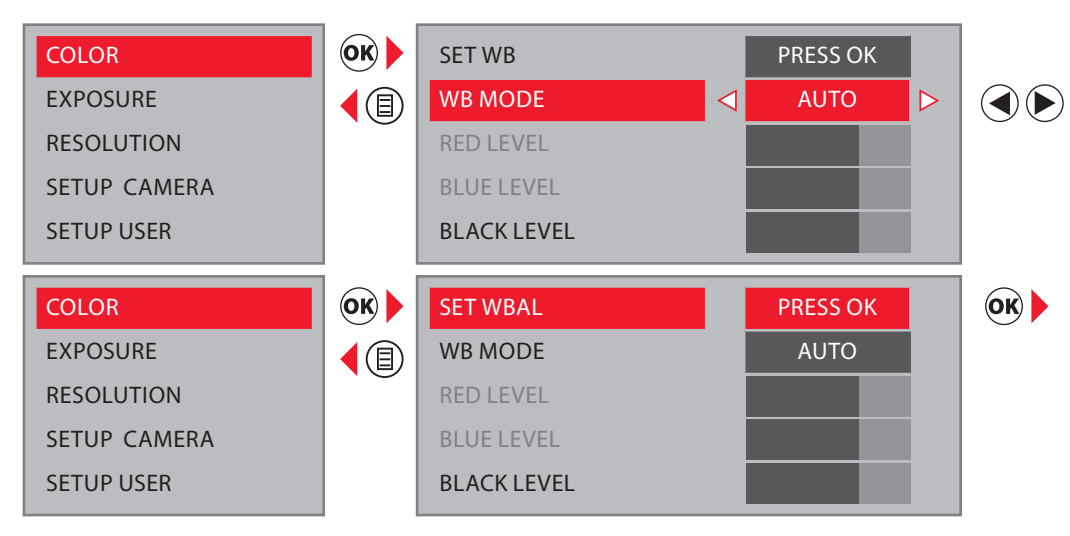

# $\overline{\mathbf{L}}$  информация

- Камера настроена на заводе на оптимальный результат со светодиодным освещением Leica!
- При изменении типа освещения или цветовой температуры заново отрегулируйте баланс белого.
- Для балансировки белого используйте нейтральную белую бумагу или серый картон.

Для балансировки белого вручную выберите «MANUAL» (рекомендуется). Положите под фокус микроскопа нейтральную белую бумагу или серый картон.

Нажмите Ок). При необходимости настройте интенсивность красного («RED LEVEL»), синего («BLUE LEVEL») и чёрного («BLACK LEVEL»).

Для автоматической балансировки белого выберите «AUTO». Положите под фокус микроскопа нейтральную белую бумагу или серый картон.

Нажмите Ок). При необходимости настройте интенсивность чёрного («BLACK LEVEL»).

#### 6 Видеокамера

#### **6.4.3 EXPOSURE (экспозиция)**

Ручная экспозиция

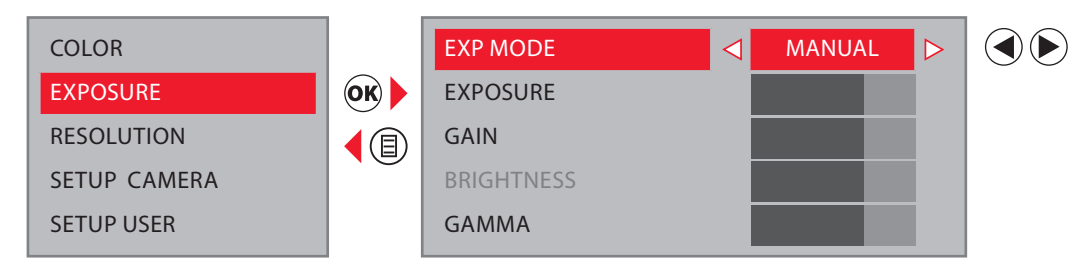

Автоматическая экспозиция

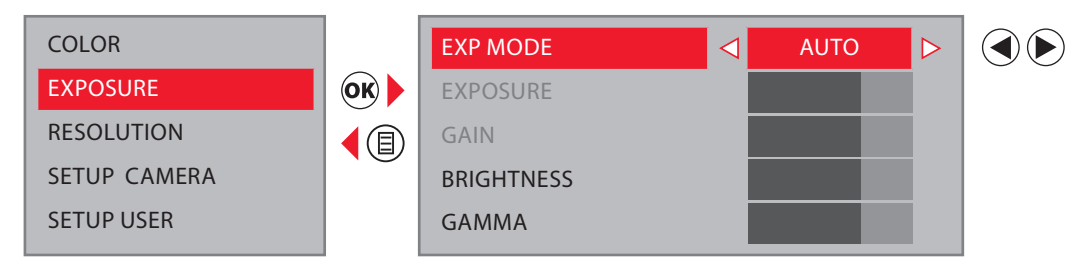

Для выбора экспозиции вручную выберите «MANUAL». Откорректируйте значения «EXPOSURE» (экспозиция), «GAIN» (усиление) и «GAMMA» (контрастность).

Для автоматического выбора экспозиции выберите «AUTO». Откорректируйте значения «BRIGHTNESS» (яркость) и «GAMMA» (контрастность).

#### **6.4.4 RESOLUTION (разрешение)**

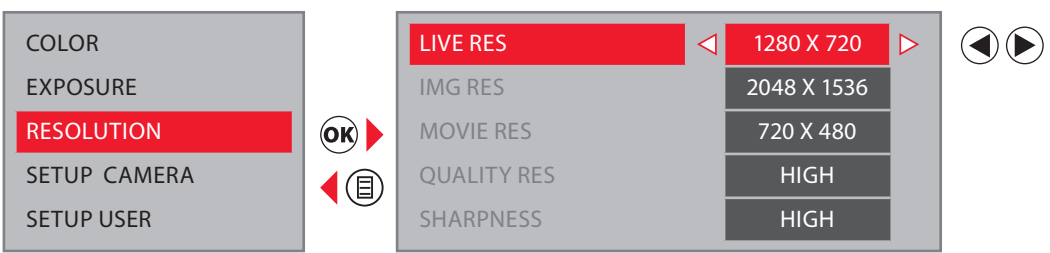

Выберите разрешение живой картинки: «1280x720»: Соотношение сторон 16:9 «1024x768»: Соотношение сторон 4:3

### **6.4.5 SETUP CAMERA (настройки видеокамеры)**

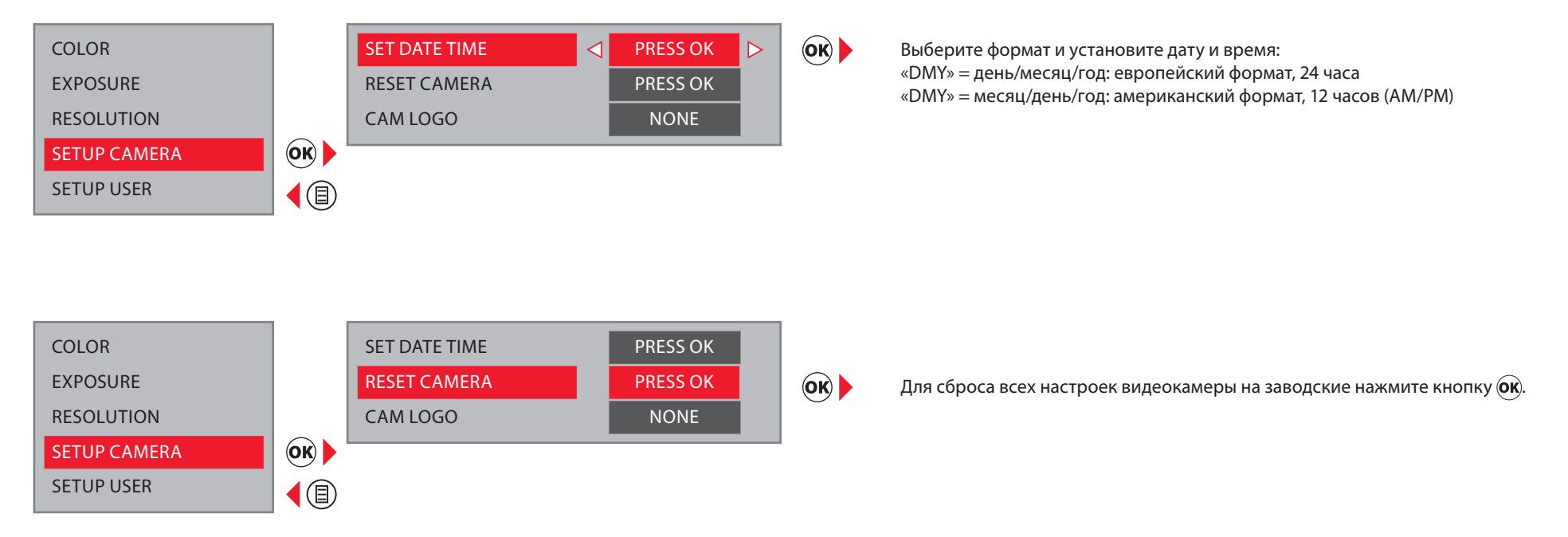

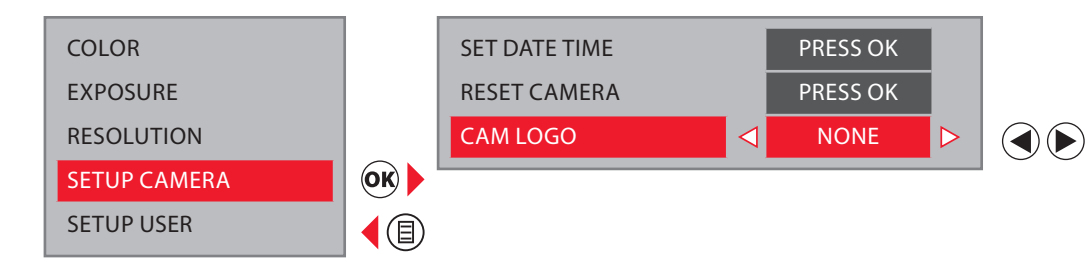

«DEFAULT»: Показать окно информации на экране: логотип Leica, гистограмму, дату и время, счётчик изображений «NONE»: Скрыть окно информации

#### 6 Видеокамера

#### **6.4.6 SETUP USER (настройки пользователя)**

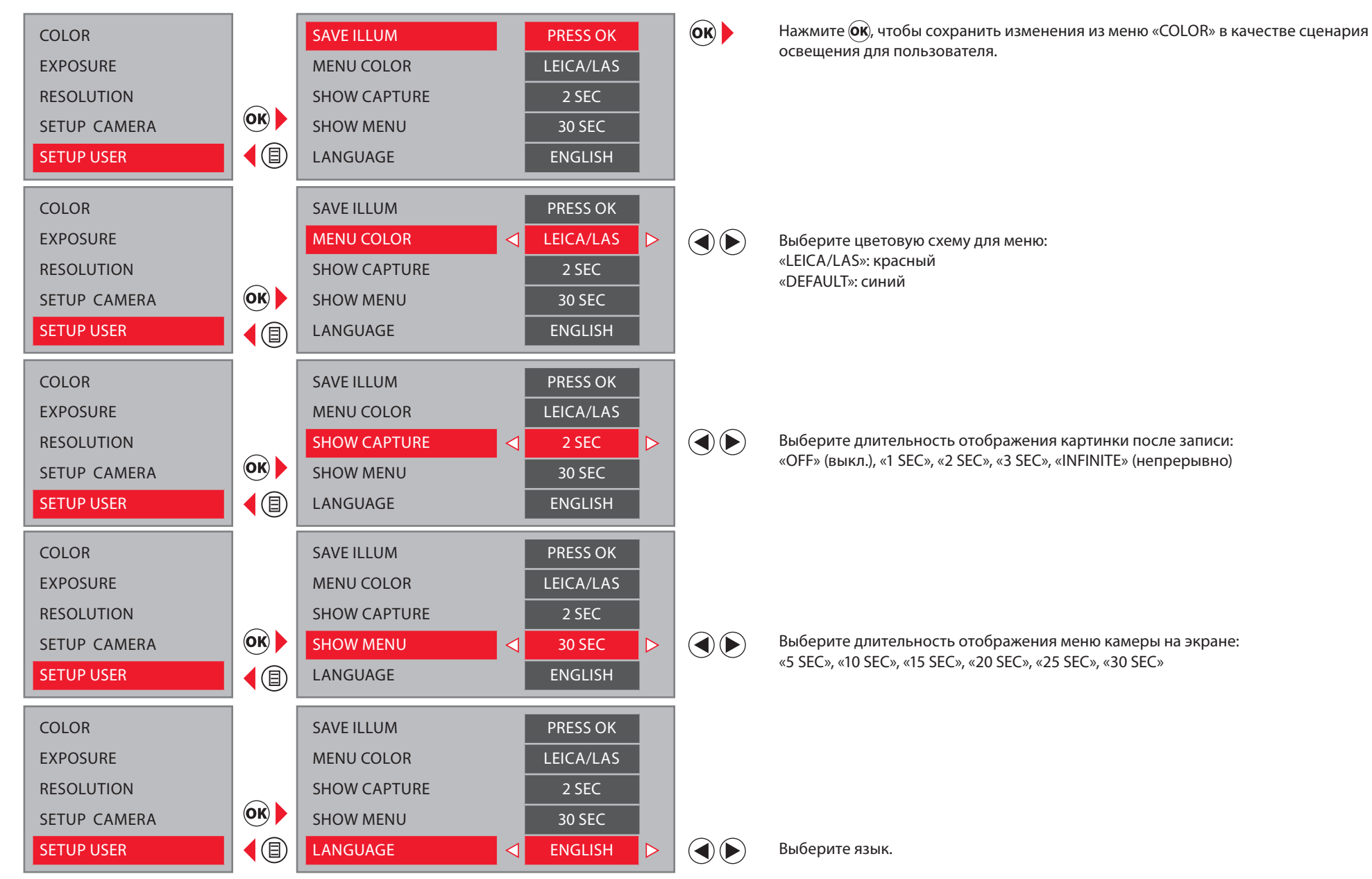

#### **6.4.7 ЗАПРОГРАММИРОВАННЫЕ ПОЛЬЗОВАТЕЛЬСКИЕ СЦЕНАРИИ**

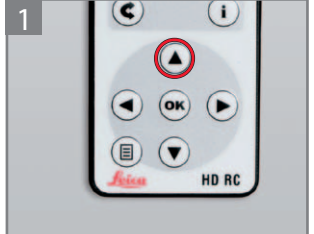

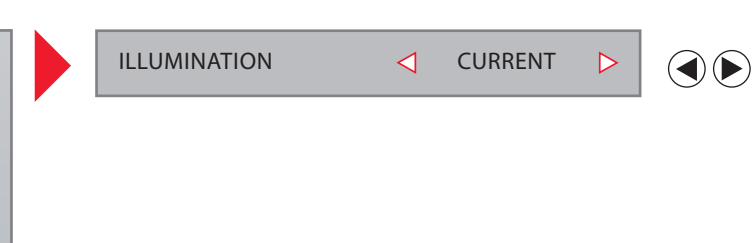

Нажмите .

# $\overline{\mathbf{L}}$  информация

Если в течение 5 секунд не будет нажата ни одна кнопка, то будет принят активный выбор.

Выберите сценарий освещения:

«CURRENT»: последний выбранный сценарий освещения «SCENE I», «SCENE II», «SCENE III»: запрограммированные сценарии освещения «USER»: настроенный сценарий освещения в пункте «SETUP ILLUM»

**6.4.7 Затенение**

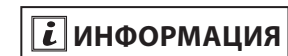

Видно глазу только при минимальном увеличении (6,4).

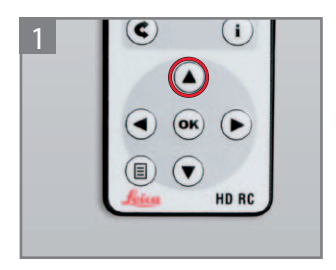

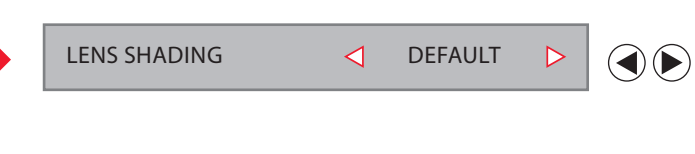

«DEFAULT»: Электронное увеличение яркости в углах. «OFF»: Без электронного увеличения яркости в углах.

Нажмите  $\bigcirc$  два раза.

### **6.4.8 Режим видеокамеры**

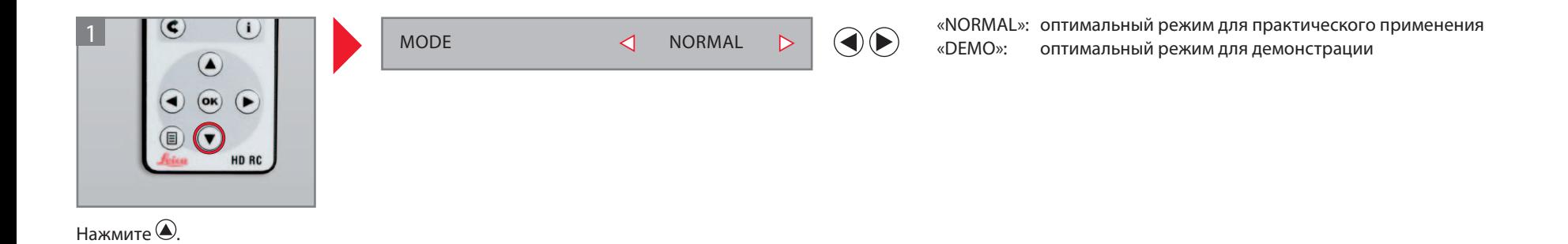

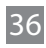

#### 6 Видеокамера

#### 6.5 Запись

### **6.5.1 Изображения**

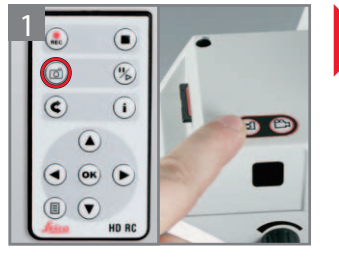

Нажмите кнопку <sup>@</sup> на пульте ДУ или на видеокамере. Раздастся звуковой сигнал.

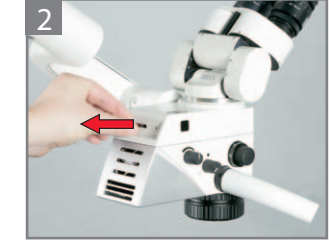

Выньте карту памяти SD.

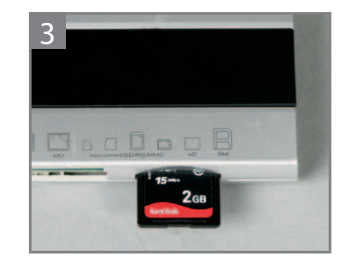

Перенесите изображения на компьютер с помощью кардридера.

### **6.5.2 Видео**

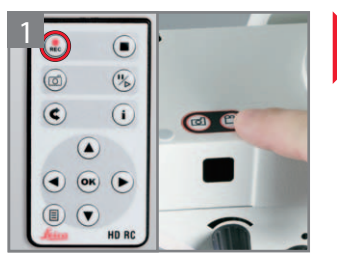

Начать запись: нажмите кнопку **(REC)** на пульте ДУ или кнопку $\bigoplus$ на видеокамере. Раздастся звуковой сигнал.

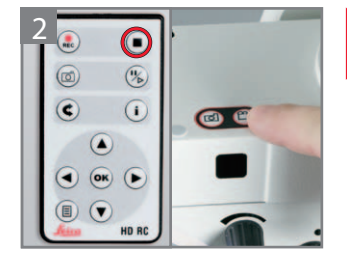

Остановить запись: нажмите кнопку  $\textcircled{\tiny{\textsf{P}}}$ на пульте ДУ или кнопку **• на видеока**мере. Раздастся звуковой сигнал.

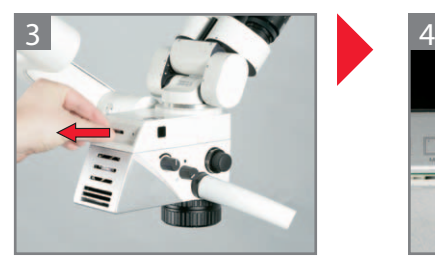

Выньте карту памяти SD. Перенесите видео на ком-

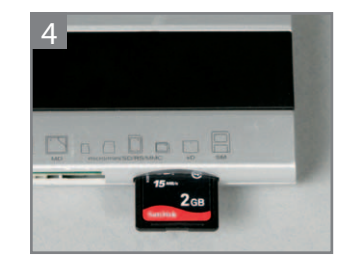

пьютер с помощью кардридера.

# $\boxed{\boldsymbol{i}}$  информация

При помощи кнопки $\bf \Omega$ можно вывести на монитор и убрать таймер.

#### 6 Видеокамера

#### **6.5.3 Просмотр изображений**

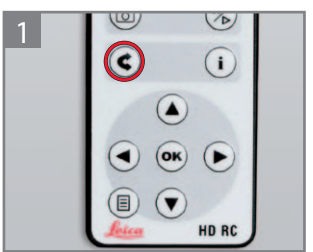

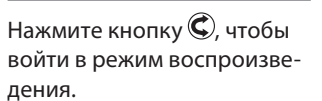

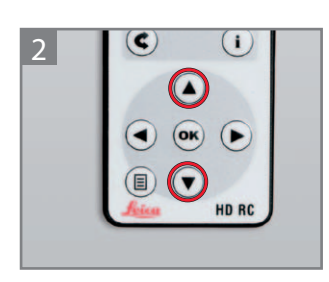

Передвигайтесь вверх-вниз кнопками  $\bigcirc$  и $\bigcirc$ .

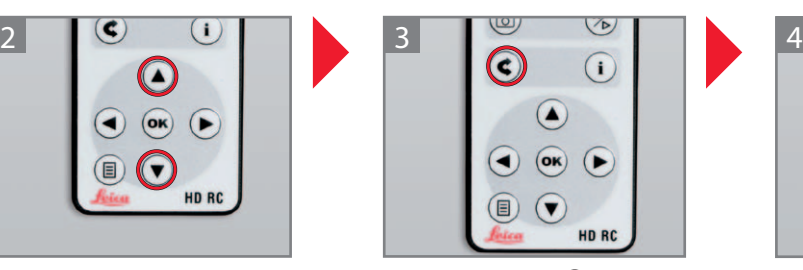

Нажмите кнопку  $\mathbb{C}$ , чтобы переключиться в режим миниатюр.

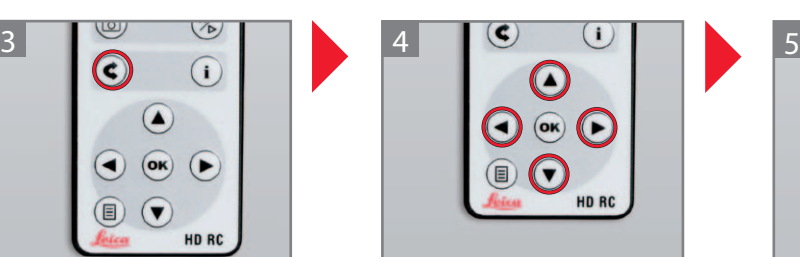

Перемещайтесь с помощью кнопок  $\mathcal{O}, \mathcal{O}, \mathcal{O}, \mathcal{O}$ , а для выбора изображения нажмите $\overline{OR}$ .

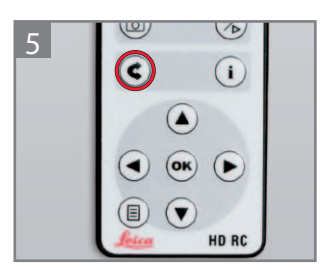

Чтобы вернуться к живой картинке, нажмите $\mathbb{C}$ . Чтобы выйти из режима воспроизведения: нажмите $\mathcal{C}$ ,  $\overline{1}$ ,  $\overline{1}$ ,  $\overline{1}$ ,  $\overline{1}$ ,  $\overline{1}$ ,  $\overline{1}$ ,  $\overline{1}$ ,  $\overline{1}$ ,  $\overline{2}$ ,

#### **6.5.4 Просмотр видео**

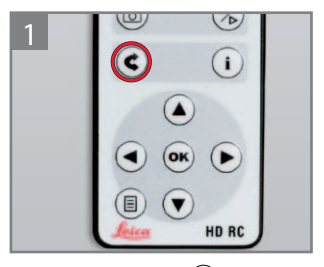

Нажмите кнопку  $\mathbb{C}$ , чтобы войти в режим воспроизведения.

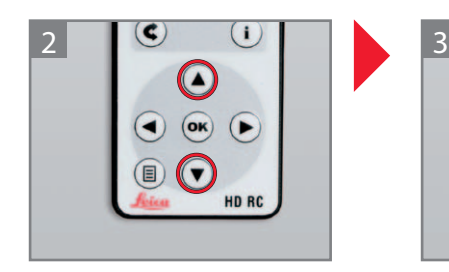

Передвигайтесь вверх-вниз кнопками  $\bigcirc$  и $\bigcirc$ .

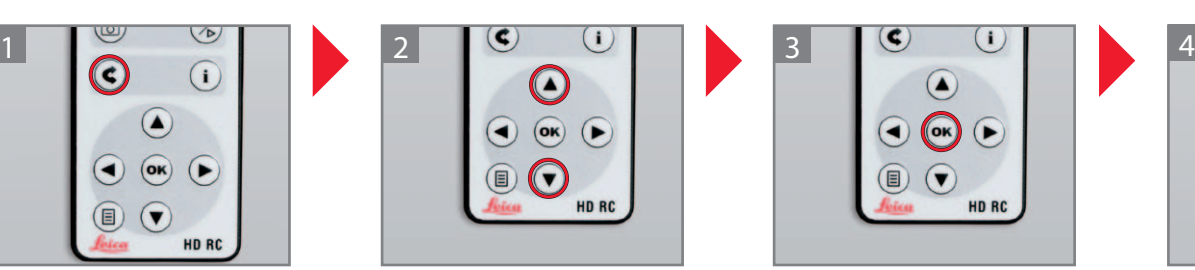

Для включения и приостановки воспроизведения видео нажмите  $\circ$ м).

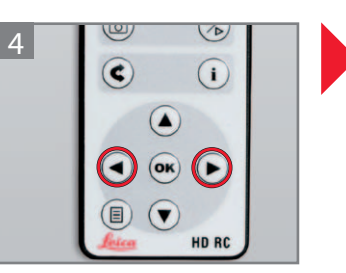

Для перемотки видео вперёд нажмите  $\bigcirc$ , а для перемотки назад нажмите $\bigcirc$ .

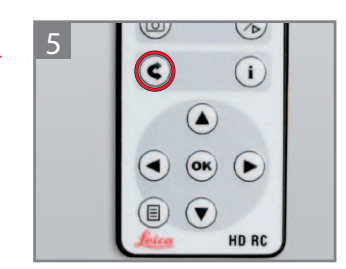

Нажмите кнопку  $\mathbb C$ , чтобы переключиться в режим миниатюр. Чтобы вернуться к живой картинке, нажмите $\mathbb{C}$ . Чтобы выйти из режима воспроизведения: нажмите  $\mathcal{B}_n$  $\overline{(\mathbf{i})}$ ,  $\overline{(\mathbf{R})}$ ,  $\overline{(\mathbf{I})}$  или  $\overline{(\mathbf{0})}$ .

38

#### Инструкции по уходу

- Неиспользуемые аксессуары храните в защищённом от пыли месте.
- Удалять пыль следует спринцовкой и мягкой кисточкой.
- Объективы и окуляры следует чистить салфетками для оптики, смоченными спиртом.
- Держатель оптики тщательно чистите после каждого использования дезинфицирующим средством.
- Защищайте микроскоп от влаги, паров и кислот, щелочей и едких веществ. Не храните рядом химикаты.
- Защищайте от использования не по назначению. Ни в коем случае не устанавливайте разъёмы других устройств и не откручивайте оптические системы и механические детали, если только этого не требует данное руководство.
- Защищайте микроскоп от масла и жира. Ни в коем случае не смазывайте направляющие и механические детали.
- Сильные загрязнения удаляйте влажной одноразовой салфеткой.
- Используйте дезинфицирующие средства на основе следующих действующих веществ: альдегиды, спирты, четвертичные аммониевые соединения (ЧАС).
- Не используйте средства на основе: галогеносодержащих соединений, сильных органических кислот, кислородосодержащих соединений.
- Камера: следите за чистотой оптических компонентов. Протирайте оптику неворсистой тканью. Слегка смачивайте ткань метиловым спиртом или стеклоочистителем. Не используйте этиловый спирт.
- Не используйте этиловый спирт.

#### Тропическая среда/грибок

Leica Microsystems принимает определённые меры безопасности в технологиях производства и материалах. Прочие меры профилактики:

- Следите за чистотой деталей оптики.
- Эксплуатируйте и храните прибор только в чистой обстановке.
- При перерывах в эксплуатации храните под УФ-лучами.
- Используйте только в постоянно кондиционируемых помещениях.
- Избегайте влаги и накрывайте пластмассовым кожухом, заполненным силикагелем.

Указания по подготовке к повторному использованию рестерилизуемых изделий

#### **Ограничения на повторное использование**

Соблюдайте региональное законодательство по обработке изделий медицинского назначения, применявшихся при лечении больных (либо лиц с подозрением на заболевание) болезнью Крейтцфельдта-Якоба (CJK) или её разновидностями (vCJK). Как правило, эти повторно стерилизуемые медицинские изделия безопасно сжигаются.

#### **Охрана труда и здоровья**

Обеспечьте охрану труда и здоровья лиц, занимающихся обработкой инфицированных изделий. При подготовке, чистке и дезинфекции изделий соблюдайте действующие правила больничной гигиены и профилактики инфицирования.

#### Инструкции

#### **Рабочее место**

Поверхностные загрязнения удаляйте бумажной салфеткой.

#### **Подготовка к повторному использованию**

Рекомендуется: выполнять подготовку изделия к повторному использованию сразу после использования.

#### **Очистка**

Требуется: вода, моющее средство, спирт, ткань с микроволокнистой структурой

- 1. Ополосните поверхность проточной водой (<40°C), при необходимости добавьте немного моющего средства.
- 2. Оптику дополнительно очистите спиртом.
- 3. Вытрите оптику тканью с микроволокнистой структурой, остальные детали бумажной салфеткой.

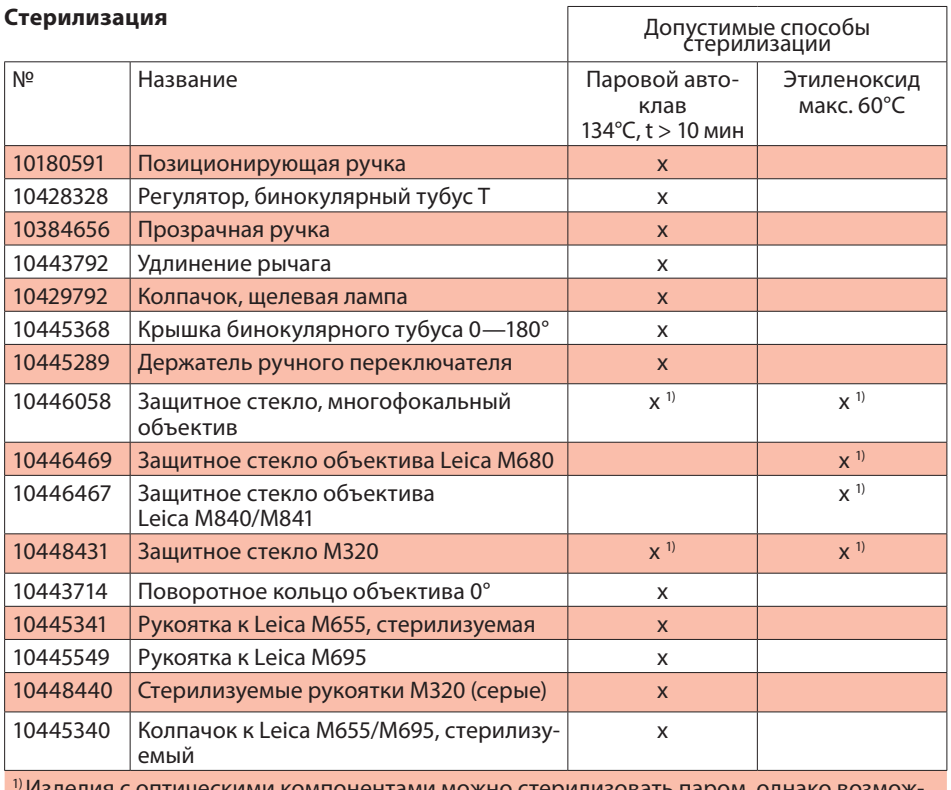

 $^{11}$ Изделия с оптическими компонентами можно стерилизовать паром, однако возможно ухудшение оптических характеристик.

#### **Дезинфекция**

После дезинфекции тщательно вымойте оптику проточной или свежей питьевой и затем свежей деминерализованной водой. Перед последующей стерилизацией дайте изделию полностью высохнуть.

#### Leica Microsystems (Schweiz) AG заявляет:

Приведённые выше инструкции предназначены для подготовки изделия к повторному использованию. Пользователь несёт ответственность за желаемые результаты. Любые отступления от приведённых инструкций необходимо проверять в отношении эффективности и возможных последствий.

#### Обслуживание

Операционный микроскоп Leica M320 не требует обслуживания. Для обеспечения эксплуатационной надёжности Leica Microsystems (Schweiz) AG рекомендует обратиться в сервисный центр. Там можно заказать периодический осмотр или заключить договор на обслуживание.

### 8 Устранение неисправностей Leica M320 / Ред. 10 718 878 / Версия A

### 8.1 Микроскоп

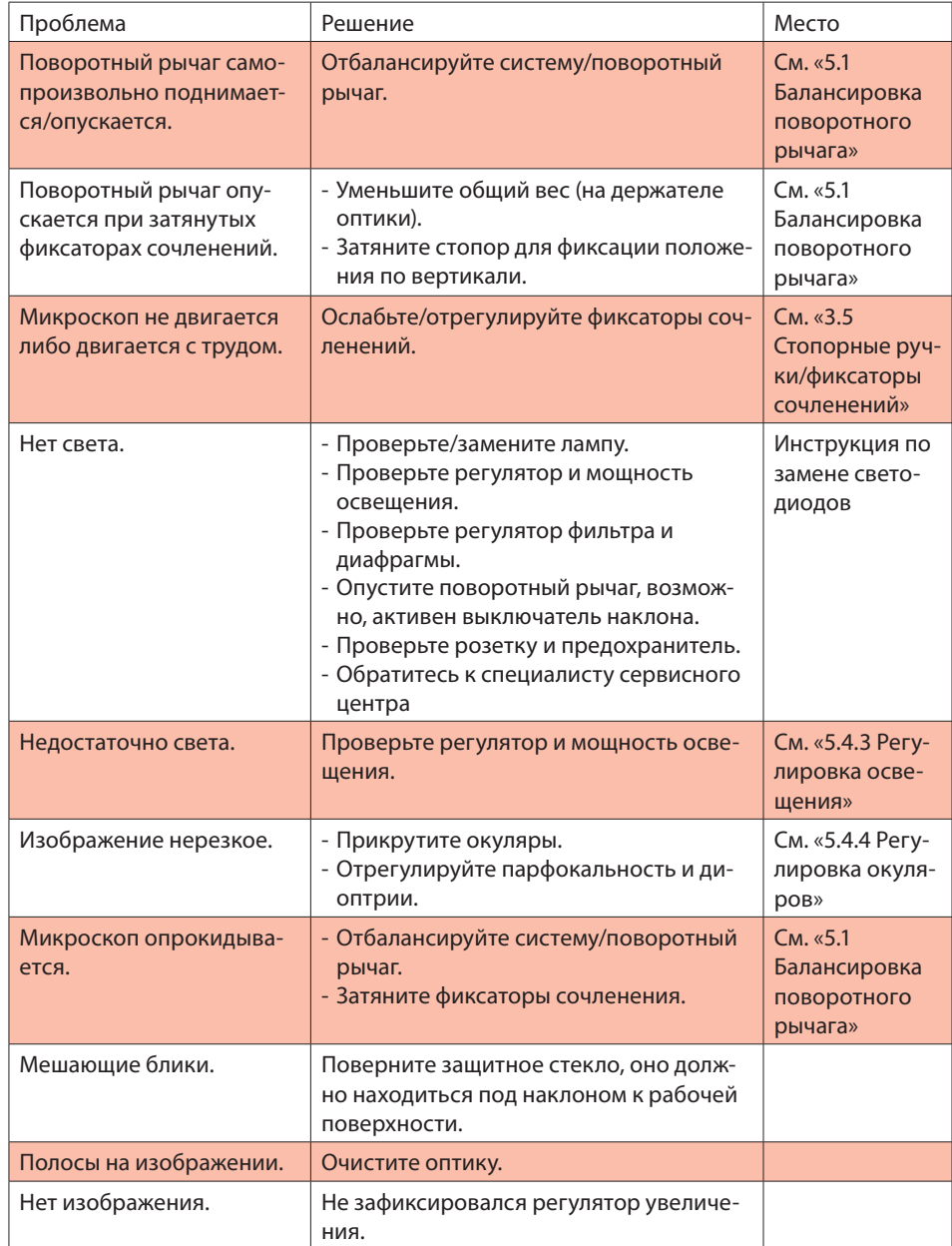

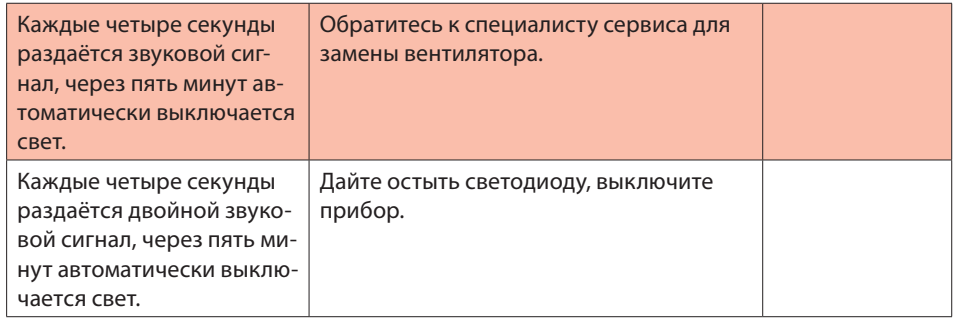

## 8.2 Видеокамера

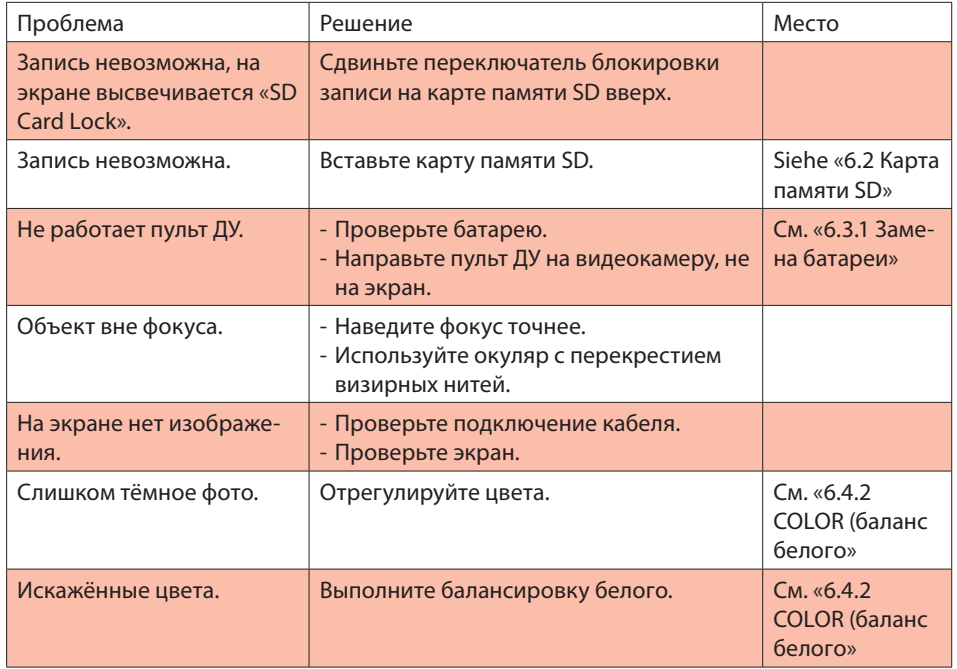

# 9 ТЕХНИЧЕСКИЕ ДАННЫЕ 2008 ГР. 2008 ГР. 2008 ГР. 2008 ГР. 2008 ГР. 2008 ГР. 2008 ГР. 2008 ГР. 2008 ГР. 2008 ГР.

### Электрические параметры

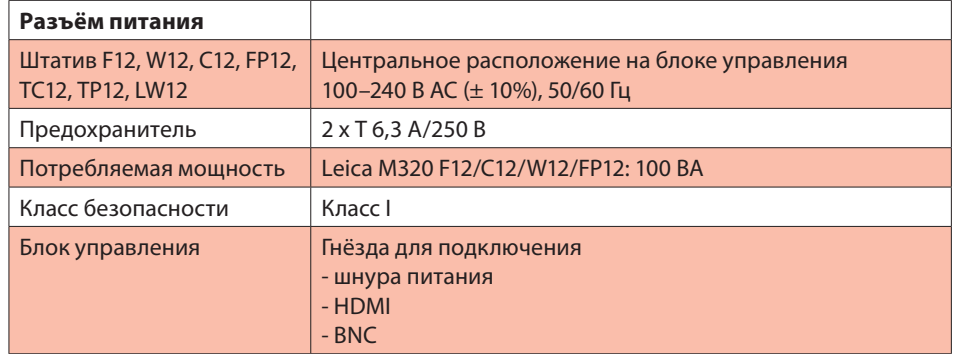

### Операционный микроскоп

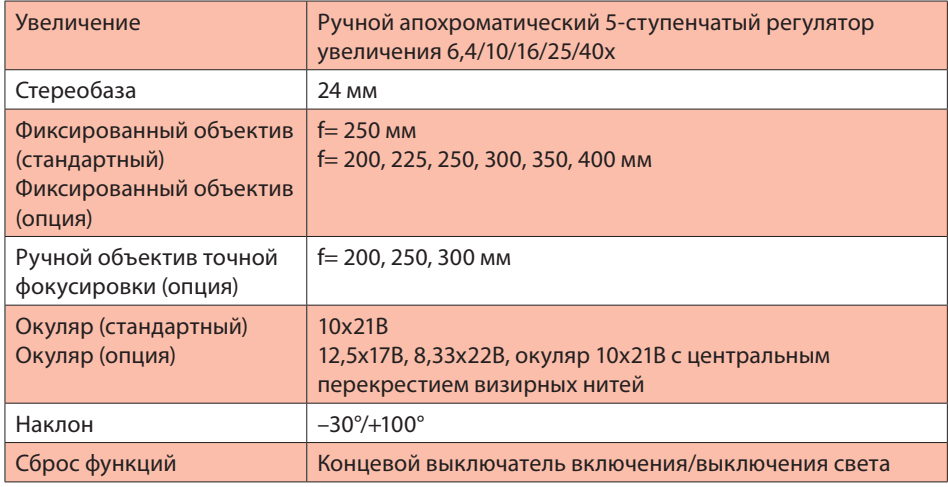

#### Освещение

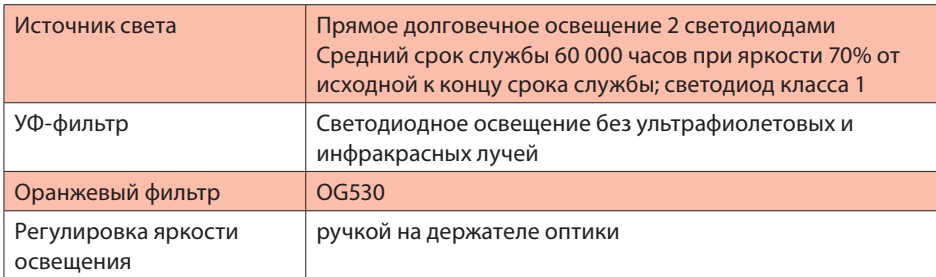

### Оптические характеристики

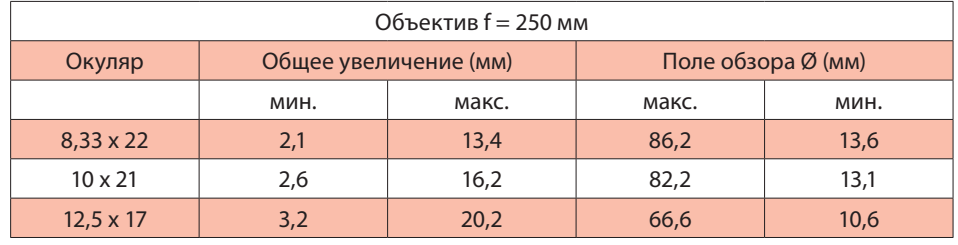

#### Штативы

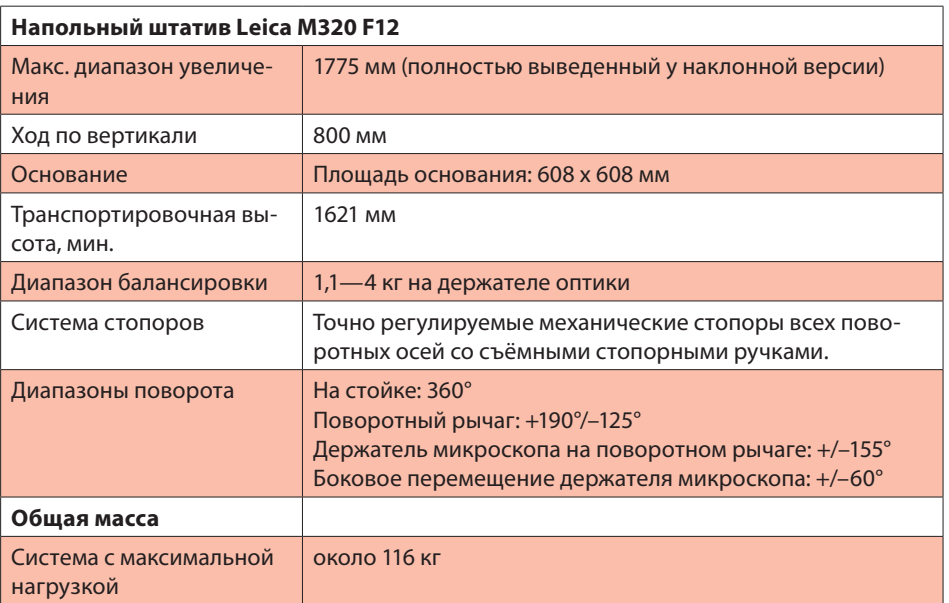

### 9 Технические данные Leica M320 / Ред. 10 718 878 / Версия A

#### Аксессуары

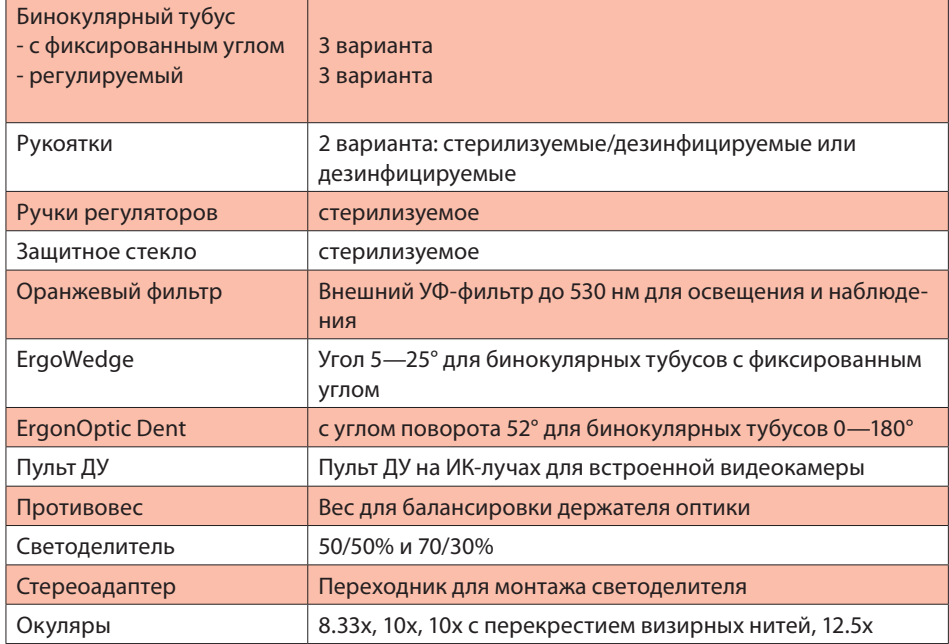

#### Видеоаксессуары

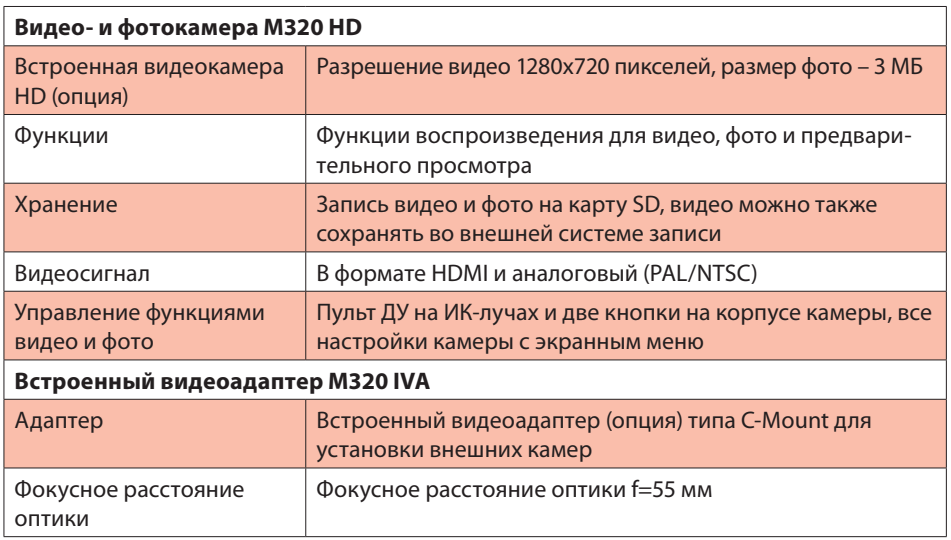

#### Условия окружающей среды

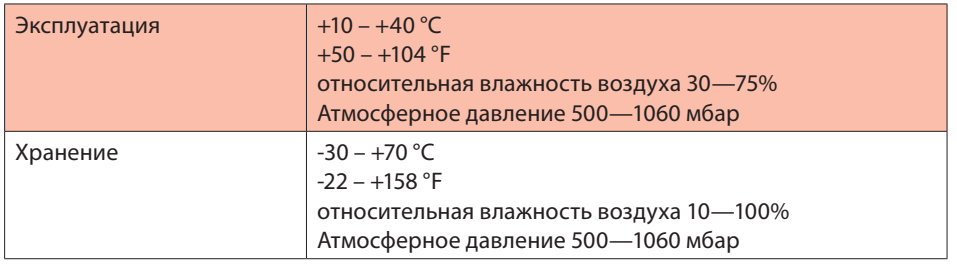

#### Стандарты

Директива 93/42/EEC по вопросу медицинского оборудования и поправки к директиве.

Классификация: Класс I, в соответствии с приложением IX, правило 1 и правило 12 директивы.

Медицинские электроприборы, часть 1: Общие требования к безопасности IEC 60601-1; EN 60601-1; UL60601-1; CAN/CSA-C22.2 NO. 601.1-M90.

Электромагнитная совместимость IEC 60601-1-2; EN 60601-1-2.

Medical Division в составе SQS Leica Microsystems (Schweiz) AG согласно сертификату имеет систему менеджмента, отвечающую требованиям международных стандартов ISO 9001, ISO 13485 и ISO 14001 к управлению качеством, обеспечению качества и охране окружающей среды.

#### Условия эксплуатации

Операционный микроскоп Leica M320 можно эксплуатировать в закрытых помещениях на ровной поверхности с неровностями не более 0,3°. Его можно также крепить к прочным стенам или потолкам, отвечающим нашим спецификациям (см. справочник по монтажу). Не предназначен для офтальмологии.

# 9 ТЕХНИЧЕСКИЕ ДАННЫЕ 44

#### Рабочая область

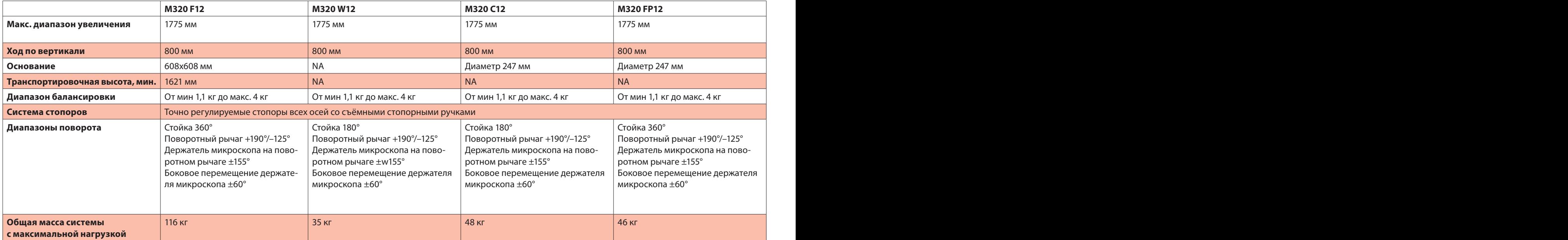

## 9 Технические данные Leica M320 / Ред. 10 718 878 / Версия A

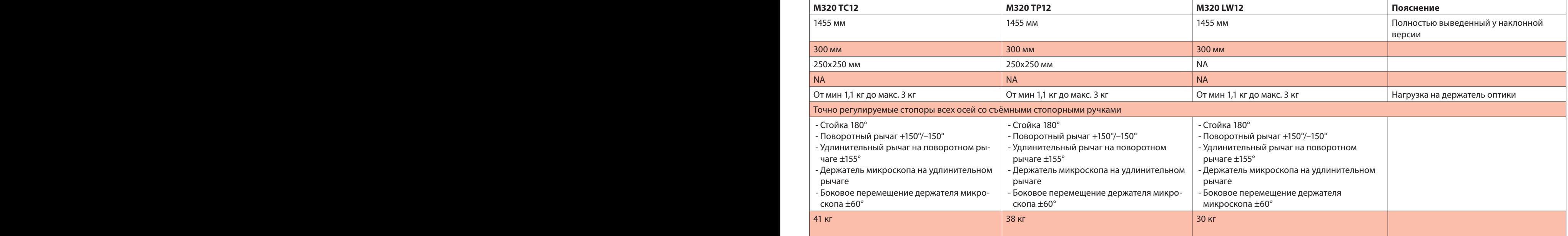

#### 9 Техн иче с к ие данные на возможность производит в совмести в совмести с производительно на возможность и на возможность и

Размеры (мм)

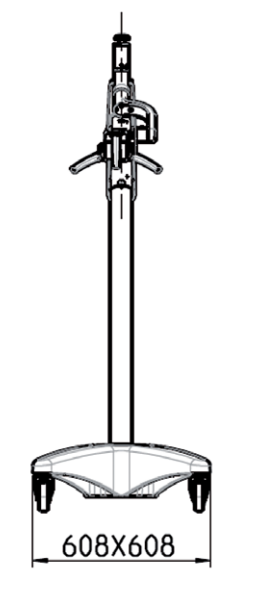

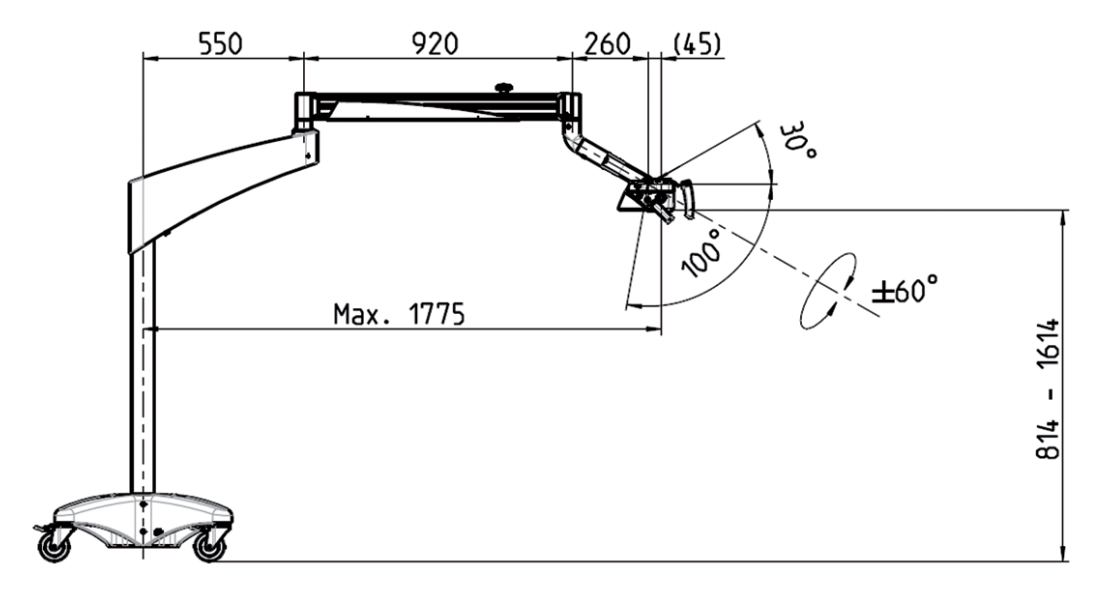

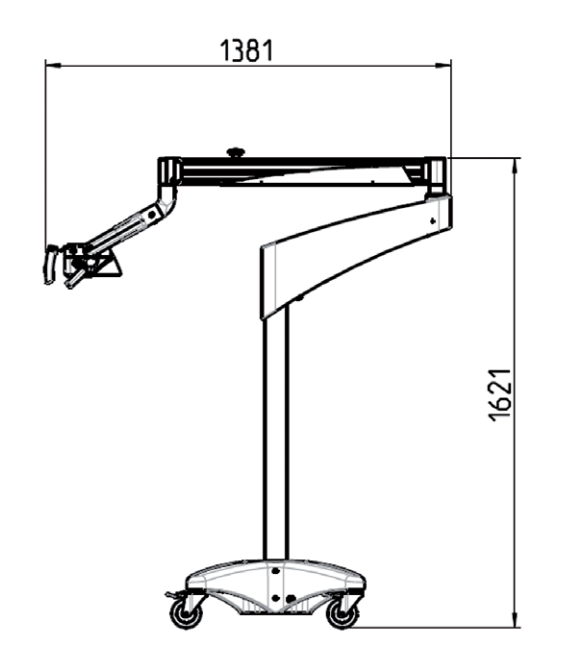

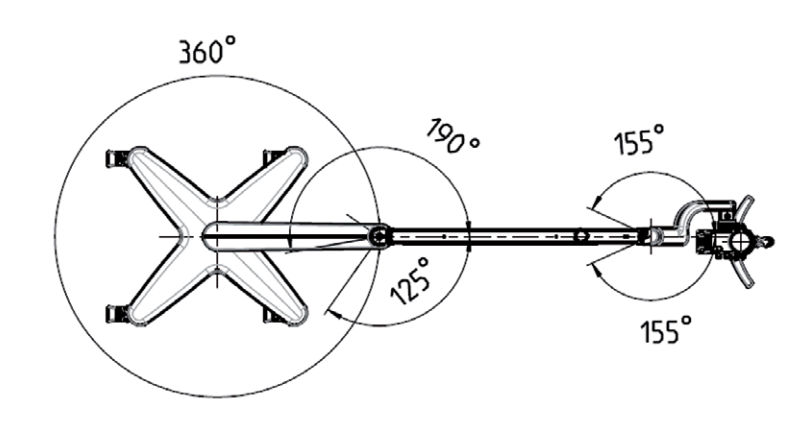

#### Данные изготовителя по электромагнитной совместимости (EMV)

#### **Таблица 1: Излучение**

#### **Рекомендации и данные изготовителя – электромагнитное излучение**

Операционный микроскоп Leica M320 предназначен для использования в описанной ниже электромагнитной среде. Пользователь операционного микроскопа M320 обязан обеспечить его использование в такой среде.

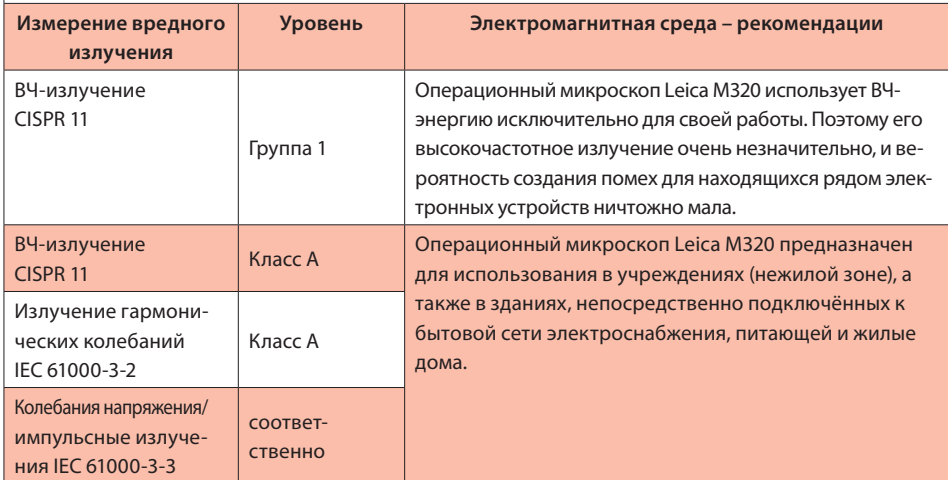

#### **Таблица 2: Помехоустойчивость (все устройства)**

#### **Рекомендации и данные изготовителя – электромагнитная совместимость**

Операционный микроскоп Leica M320 предназначен для использования в описанной ниже электромагнитной среде. Пользователь операционного микроскопа M320 обязан обеспечить его использование в такой среде.

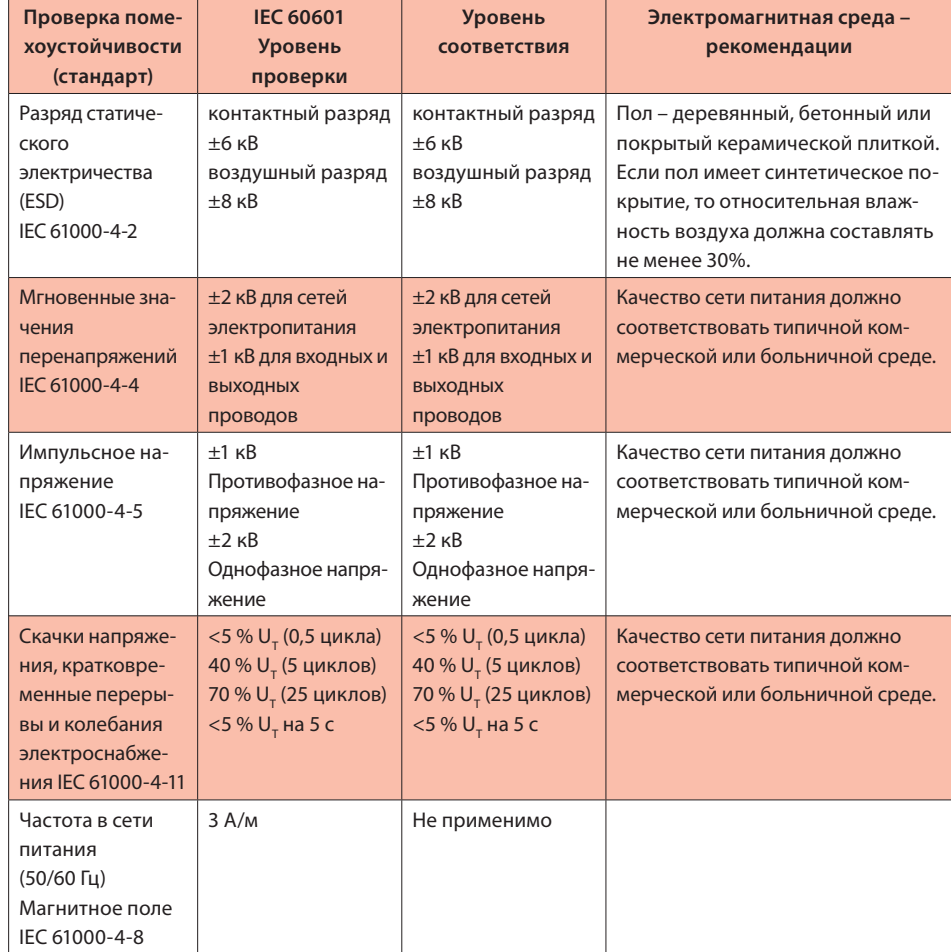

Примечание: – напряжение в сети переменного тока до применения уровня проверки.

#### **Таблица 4: Помехоустойчивость (кроме устройств для поддержания жизни)**

#### **Рекомендации и данные изготовителя – электромагнитная совместимость**

Операционный микроскоп Leica M320 предназначен для использования в описанной ниже электромагнитной среде. Пользователь операционного микроскопа M320 обязан обеспечить его использование в такой среде.

#### **Электромагнитная среда – рекомендации**

Переносные и мобильные радиоустройства, в том числе их провода, можно эксплуатировать на расстоянии от операционного микроскопа Leica M320, не меньшем рассчитанного по уравнению для данной несущей частоты передатчика.

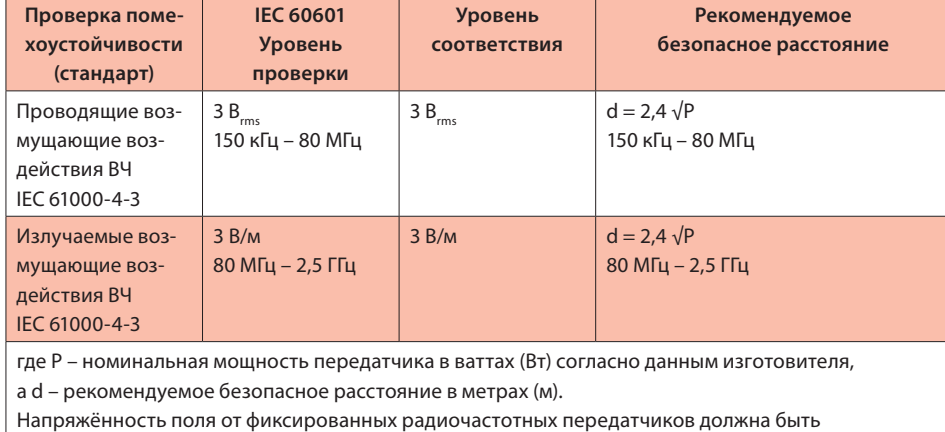

на всех частотах ниже применимого уровня радиочастотных излучений согласно

электромагнитному картированию в месте установки. b

зона частот.

Рядом с устройствами, на которых имеется следующий значок, возможны помехи.

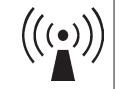

Примечание 1: для частот 80 МГц и 800 МГц действует значение для более высокого диапа-

Примечание 2: данные указания применимы не во всех ситуациях. Распространение электромагнитных колебаний изменяется из-за поглощающих и отражающих свойств структур, предметов и людей.

- a Напряжённость поля стационарных передатчиков, например базовых станций сотовых сетей и мобильных наземных радиостанций, любительских радиостанций, радио- и телепередатчиков AM и FM теоретически нельзя точно предсказать. Чтобы определить электромагнитную среду в отношении стационарных передатчиков, следует провести электромагнитное исследование места установки. Если измеренная напряжённость поля в месте эксплуатации операционного микроскопа Leica M320 превышает применимый уровень радиочастотных излучений (см. выше), то следует понаблюдать за микроскопом Leica M320, чтобы убедиться в его нормальной работе. Если наблюдаются отклонения от нормы, то могут потребоваться дополнительные меры, например, изменение ориентации или перенос микроскопа Leica M320 в другое место.
- b В диапазоне частот 150 кГц 80 МГц напряжённость поля должна быть меньше 3 В/м.

#### **Таблица 6: Рекомендуемые безопасные расстояния (кроме приборов для поддержания жизни)**

#### **Рекомендуемые безопасные расстояния между переносными и мобильными высокочастотными устройствами связи и операционным микроскопом Leica M320**

Операционный микроскоп Leica M320 предназначен для эксплуатации в электромагнитной среде, в которой контролируются возмущающие воздействия ВЧ. Владелец или пользователь операционного микроскопа Leica M320 может помочь предотвратить электромагнитные возмущающие воздействия, соблюдая минимальное расстояние между переносными и мобильными высокочастотными устройствами связи (передатчиками) и операционным микроскопом Leica M320 – в зависимости от выходной мощности устройства связи (см. ниже).

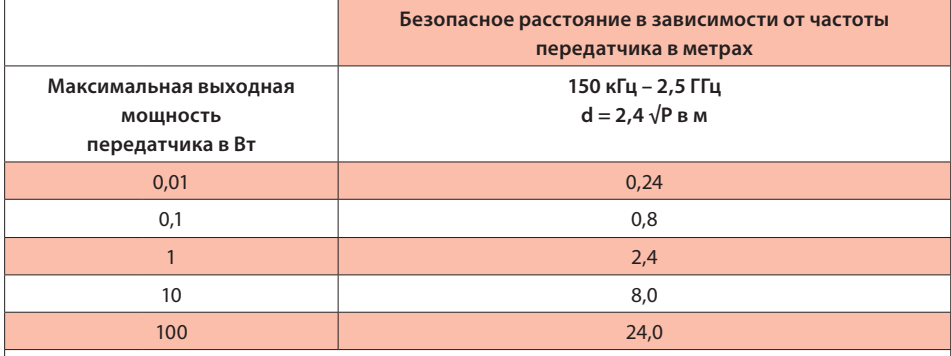

Для передатчиков, максимальная мощность которых не приведена в таблице, можно вычислить рекомендуемое безопасное расстояние (d) в метрах (м) из уравнения для соответствующей графы, где P – максимальная мощность передатчика в ваттах (Вт) согласно данным изготовителя передатчика.

Примечание 1: данные указания применимы не во всех ситуациях. Распространение электромагнитных колебаний изменяется из-за поглощающих и отражающих свойств структур, предметов и людей.

#### **Предупреждение**

Использование аксессуаров или проводов, не значащихся здесь или в списке рекомендованных компанией Leica M320 может привести к повышенному электромагнитному излучению или снижению помехоустойчивости.

Операционный микроскоп Leica M320 нельзя использовать в непосредственной близости от других приборов. Если его необходимо использовать рядом с другими приборами, то следует наблюдать за микроскопом, чтобы убедиться в его нормальной работе в этом месте.

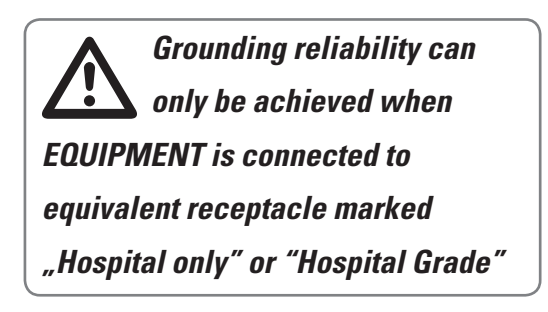

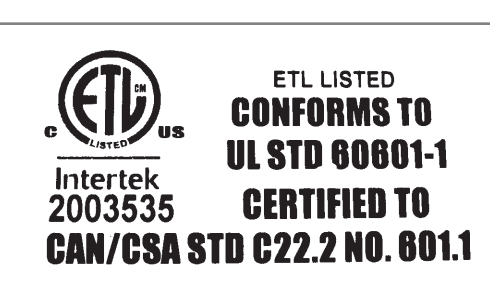

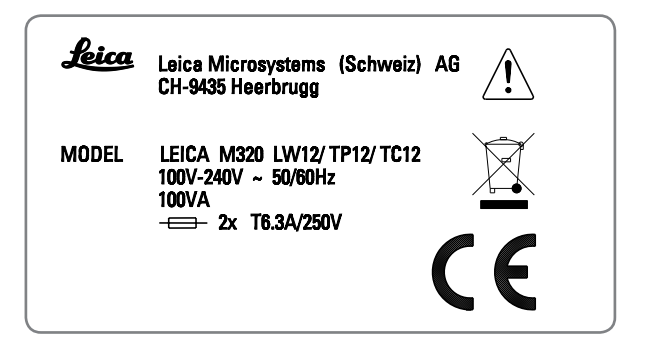

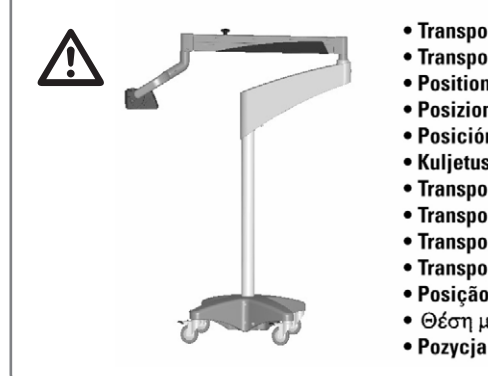

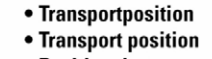

- Position de transport
- Posizione di trasporto
- Posición de transporte
- Kuljetusasento
- Transportstand
- Transportstilling
- Transportstilling
- Transportläge
- · Posicão de transporte
- Θέση μεταφοράς
- Pozycja do transportu

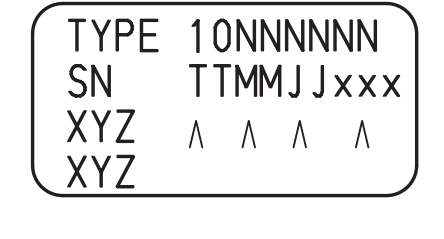

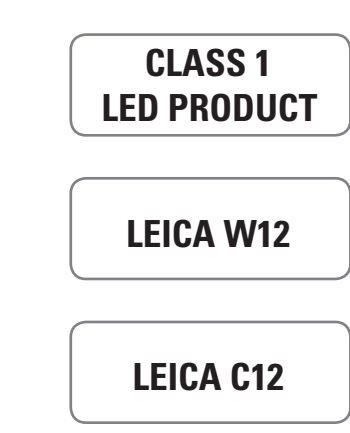

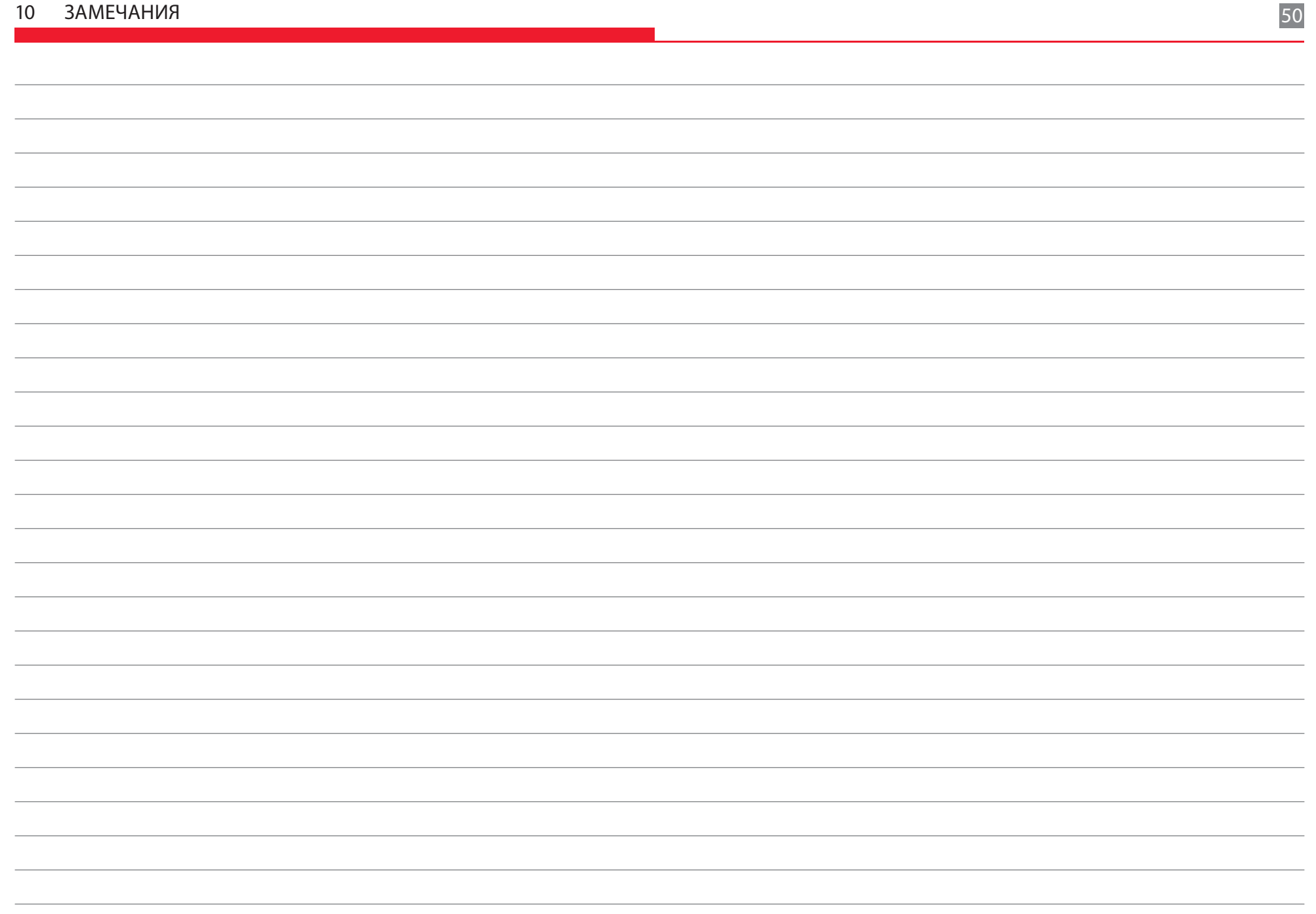

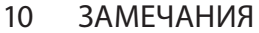

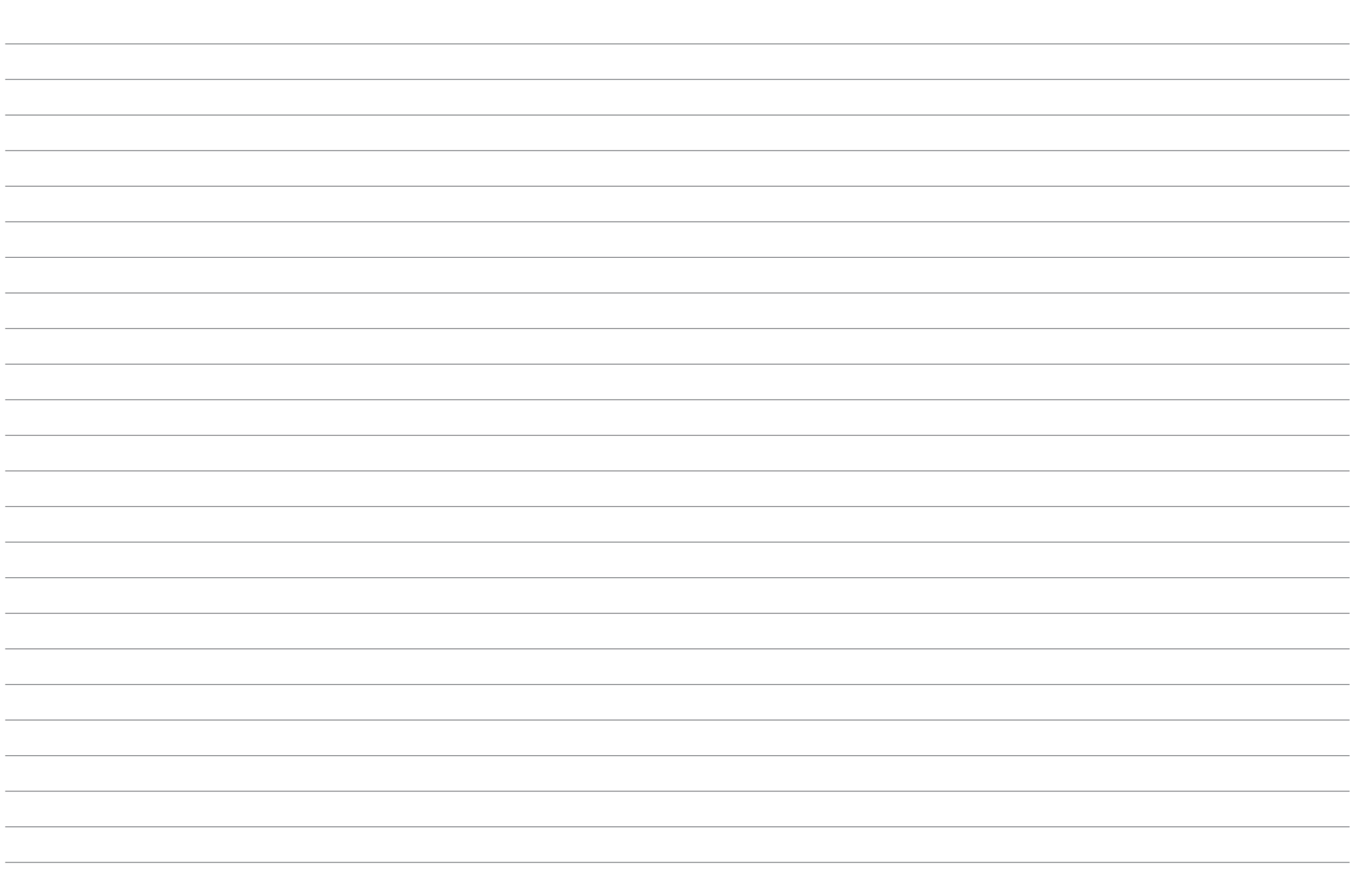

#### «С пользователем, для пользователя» – Leica Microsystems  $\sim$  rond submit entry for individual china

# Active worldwide

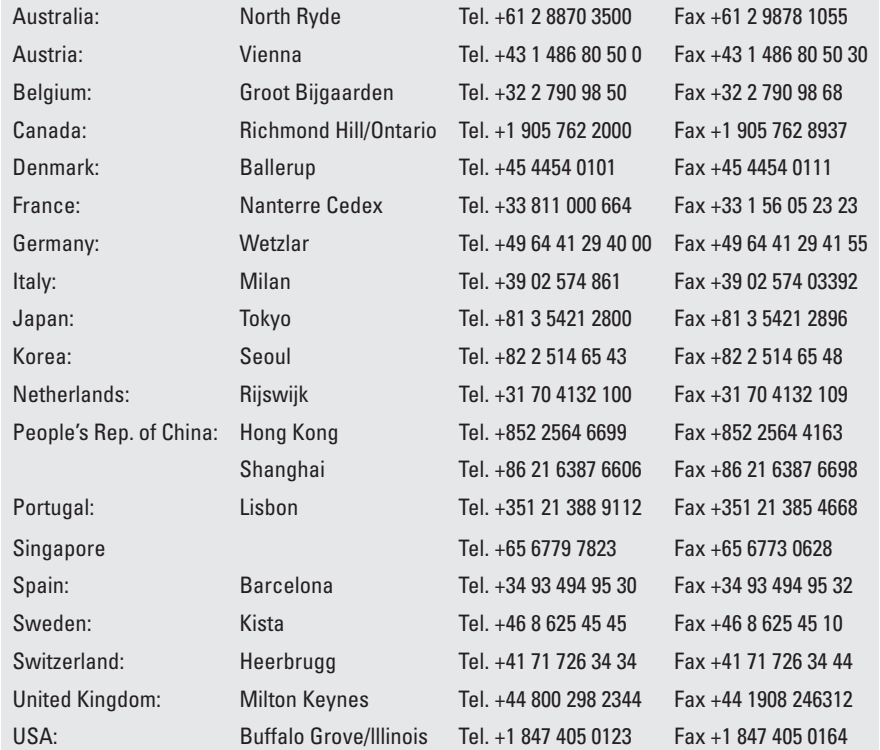

# and representatives in more than 100 countries

Medical Division в составе SQS Leica Microsystems (Schweiz) AG согласно сертификату имеет систему менеджмента, отвечающую требованиям международных стандартов ISO 9001, ISO 13485 и ISO 14001 к управлению качеством, обеспечению качества и охране окружающей среды.

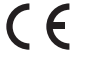

www.leica-microsystems.com

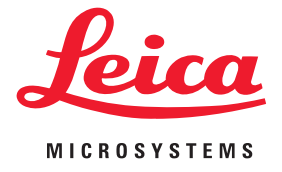

10 718 878ru/A • © Leica Microsystems (Schweiz) AG • CH-9435 Heerbrugg, 2011 • VII.2011 – RDV – Иллюстрации, описания и технические данные могут быть изменены без дополнительного уведомления.